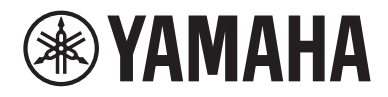

# Guida per l'utente

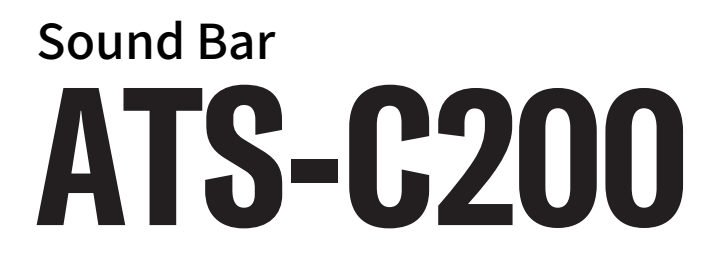

## INDICE

## [INTRODUZIONE](#page-4-0) [5](#page-4-0)

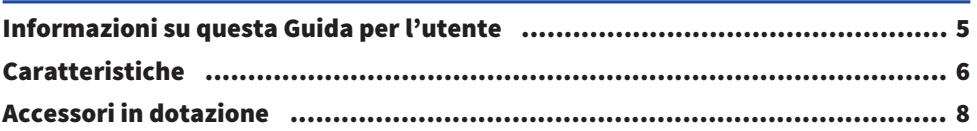

## [NOMI E FUNZIONI DELLE PARTI](#page-9-0)  [10](#page-9-0)

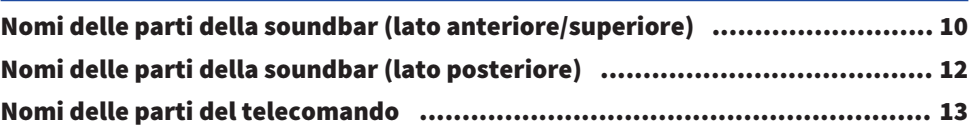

## [PREPARAZIONE](#page-14-0) [15](#page-14-0)

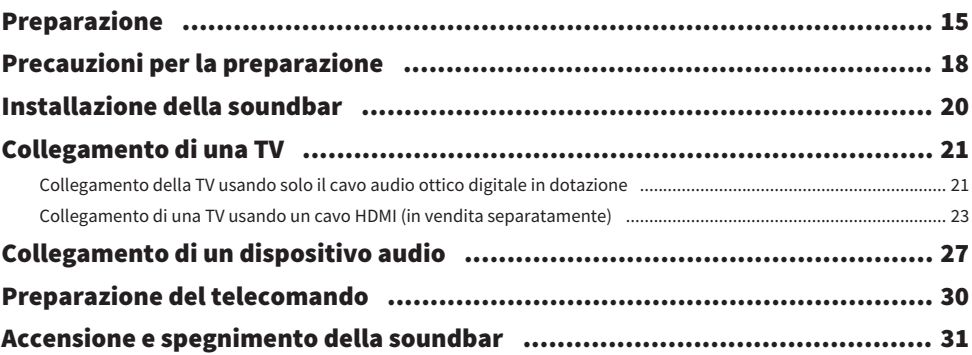

## **[RIPRODUZIONE](#page-31-0)**

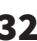

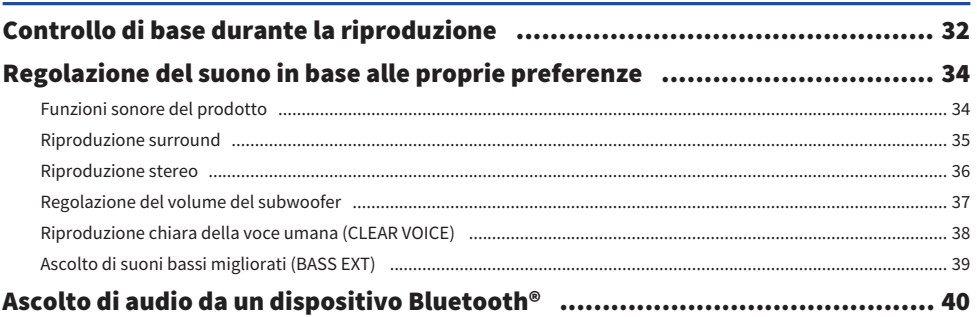

## [CARATTERISTICHE AGGIUNTIVE](#page-42-0)  [43](#page-42-0)

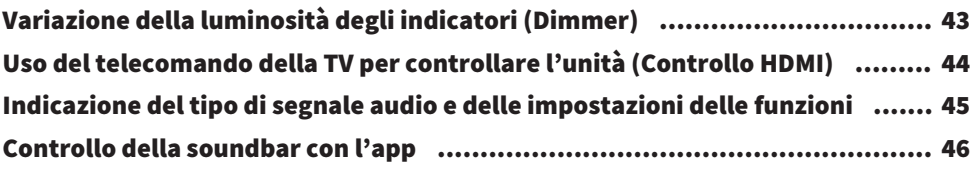

## [CONFIGURAZIONE](#page-46-0)  [47](#page-46-0)

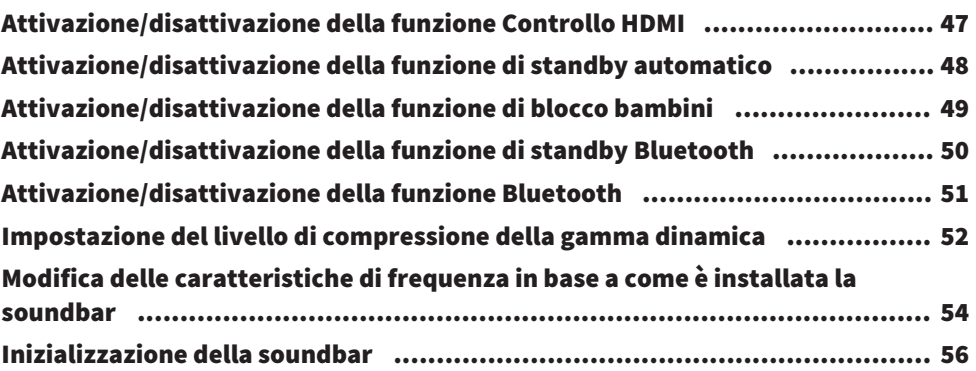

## [RISOLUZIONE DEI PROBLEMI](#page-56-0)  [57](#page-56-0)

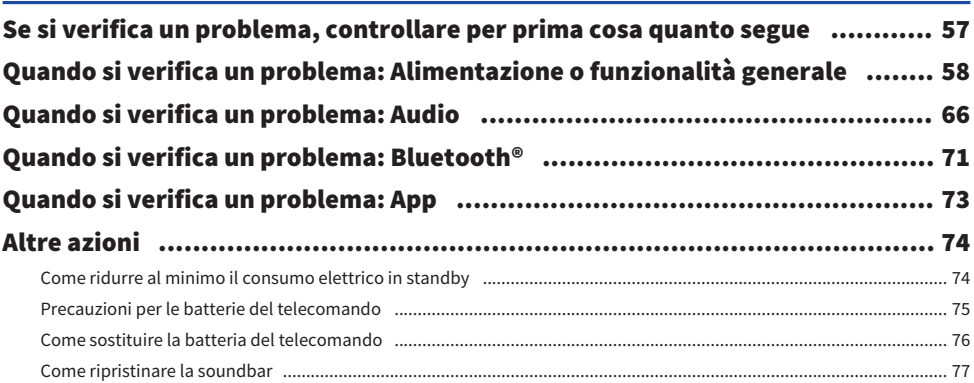

## [APPENDICE](#page-77-0) [78](#page-77-0)

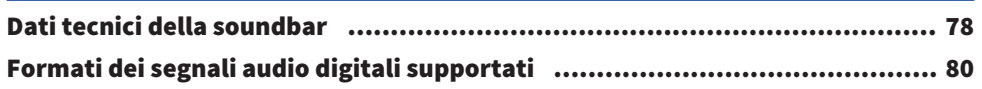

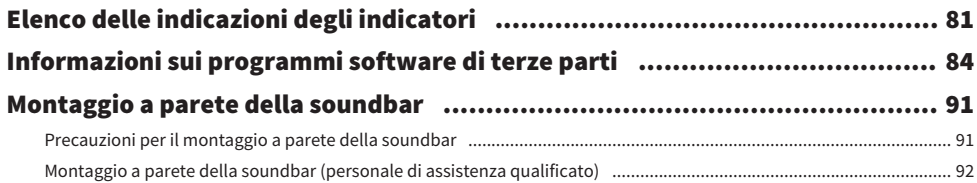

## <span id="page-4-0"></span>INTRODUZIONE

## <span id="page-4-1"></span>Informazioni su questa Guida per l'utente

- Questa Guida per l'utente è intesa per i seguenti lettori:
	- · gli utenti del prodotto
	- ( il costruttore, l'installatore e il rivenditore che montano l'unità a parete
- ( In questa Guida per l'utente, le informazioni importanti sono contrassegnate dalle parole riportate di seguito:

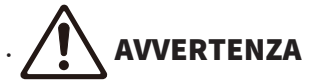

Questo contenuto indica "rischio di lesioni gravi o di morte".

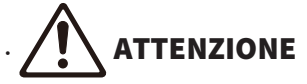

Questo contenuto indica "rischio di lesioni".

#### ( AVVISO

Indica i punti che è necessario osservare per evitare guasti, danni o malfunzionamenti del prodotto e perdita di dati, nonché per proteggere l'ambiente.

#### ( NOTA

Indica note relative alle istruzioni, limitazioni delle funzioni e informazioni aggiuntive che potrebbero essere utili.

- ( Le illustrazioni e le schermate in questa Guida per l' utente vengono fornite esclusivamente a scopo descrittivo.
- ( Le denominazioni sociali e i nomi dei prodotti riportati in questa Guida per l'utente sono marchi o marchi registrati delle rispettive società.
- ( Smartphone e tablet vengono indicati collettivamente come "dispositivi mobili". Laddove necessario, il tipo di dispositivo mobile è indicato nelle spiegazioni.
- ( [Ricerca tag] è una parola chiave usata nelle ricerche. Funge da collegamento dalla Guida introduttiva alla Guida per l'utente.

#### **NOTA**

Il Volantino sulla sicurezza e la Guida introduttiva sono forniti insieme al prodotto. Leggere prima il Volantino sulla sicurezza.

## <span id="page-5-0"></span>Caratteristiche

Questa soundbar è un diffusore per TV che consente di ascoltare facilmente la TV con suono surround.

#### $\blacksquare$  Riproduzione con suono surround

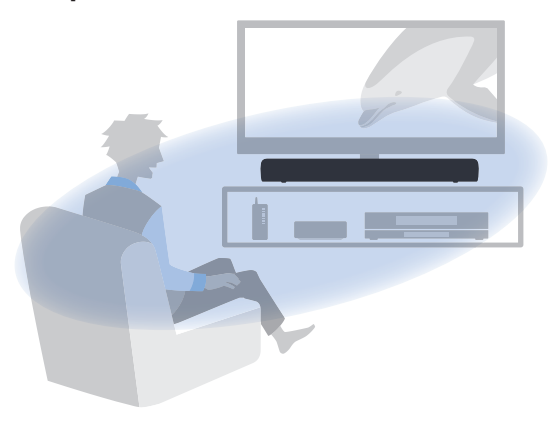

Link associati

["Riproduzione surround" \(pag. 35\)](#page-34-0)

#### ■ Facile riproduzione di contenuti audio da dispositivi Bluetooth

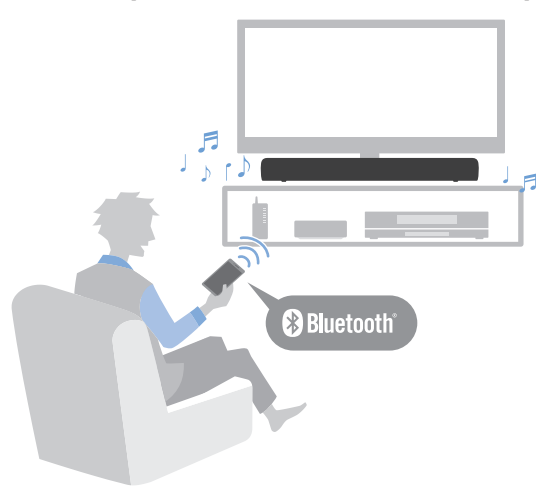

Link associati ["Ascolto di audio da un dispositivo Bluetooth®" \(pag. 40\)](#page-39-0)

#### $\blacksquare$  Caratteristiche aggiuntive

#### Clear Voice

Questa funzione distingue automaticamente le voci umane dal suono di sottofondo e aumenta solo il volume delle voci. Le voci umane nei programmi televisivi con molta musica di sottofondo ed effetti sonori possono essere sentite più chiaramente.

( ["Riproduzione chiara della voce umana \(CLEAR VOICE\)" \(pag. 38\)](#page-37-0)

#### Bass Extension

Questa funzione potenzia i bassi, che spesso risultano deboli quando si utilizza un diffusore compatto, per offrire un suono di maggiore impatto.

( ["Ascolto di suoni bassi migliorati \(BASS EXT\)" \(pag. 39\)](#page-38-0)

#### Compatibilità con le funzioni ARC (Audio Return Channel) e Controllo HDMI

È possibile collegare alla soundbar una TV compatibile con ARC (Audio Return Channel) usando un unico cavo HDMI.

Una TV compatibile con la funzione Controllo HDMI consente di controllare le funzioni di base della soundbar usando il telecomando della TV.

- ( ["Collegamento di una TV usando un cavo HDMI \(in vendita separatamente\)" \(pag. 23\)](#page-22-0)
- ( ["Uso del telecomando della TV per controllare l'unità \(Controllo HDMI\)" \(pag. 44\)](#page-43-0)

#### App dedicata: "Sound Bar Remote"

La soundbar può essere facilmente controllata da un dispositivo mobile.

#### ■ Certificazione Yamaha Eco-Product

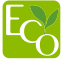

Yamaha Eco-Label è un marchio che certifica i prodotti con prestazioni ambientali elevate.

Con una progettazione avanzata di risparmio energetico, questo prodotto ottiene un basso consumo elettrico non superiore a 1,8 watt in modalità standby.

## <span id="page-7-0"></span>Accessori in dotazione

Accertare di aver ricevuto tutti i seguenti accessori:

• Soundbar (ATS-C200)

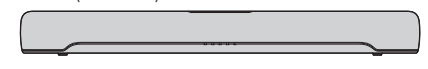

• Telecomando

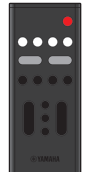

- \* Una batteria al litio (CR2025) è già stata inserita nel telecomando.
- Adattatore CA (numero di modello: ANAD-420FIOT-B o ANAD-420FIOT-W)

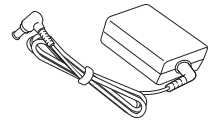

• Cavo di alimentazione

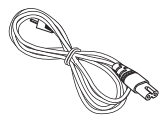

• Cavo audio ottico digitale

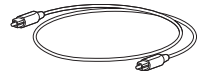

• Distanziatori (A: ×2, B: ×2 su 1 foglio)

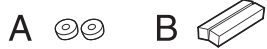

- \* Da usare per il montaggio a parete della soundbar.
- Dima di montaggio

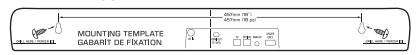

\* Da usare per il montaggio a parete della soundbar.

#### INTRODUZIONE > Accessori in dotazione

( Guida introduttiva

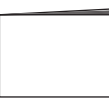

• Volantino sulla sicurezza

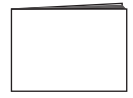

## <span id="page-9-0"></span>NOMI E FUNZIONI DELLE PARTI

## <span id="page-9-1"></span>Nomi delle parti della soundbar (lato anteriore/ superiore)

Questa sezione descrive i nomi e le funzioni delle parti sul lato anteriore e superiore della soundbar.

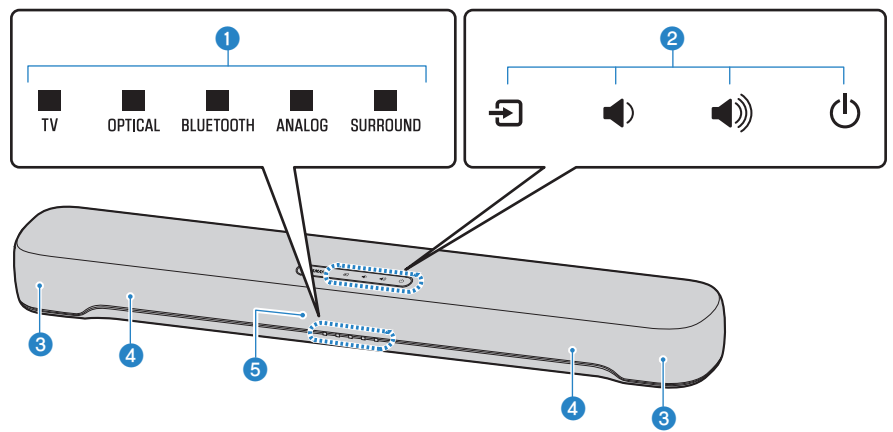

#### a Indicatori

Gli indicatori sul pannello superiore lampeggiano o si accendono per indicare lo stato di funzionamento e di impostazione. Durante la normale riproduzione, lo stato di impostazione è indicato come segue:

TV/OPTICAL / BLUETOOTH / ANALOG: Sorgente di ingresso selezionata

SURROUND: Riproduzione surround (acceso) / Riproduzione stereo (spento)

#### **NOTA**

In questo documento, le seguenti illustrazioni indicano che gli indicatori sono spenti, accesi o lampeggianti.

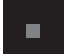

Spento

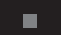

Acceso

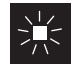

Lampeggiante

#### **2** Controlli

Toccare i simboli con la punta delle dita per controllare la soundbar.

y (Ingresso): Seleziona una sorgente d'ingresso [\(pag. 32\)](#page-31-1).

 $\blacktriangleleft$  /  $\blacktriangleleft$  / (Volume +/-): Regolano il volume [\(pag. 32](#page-31-1)).

 $\bigcirc$  (Accensione): Accende e spegne la soundbar.

#### **8** Diffusori

Subwoofer integrati

#### **e** Sensori del telecomando

#### **NOTA**

- ( Per evitare l'azionamento indesiderato, non collocare oggetti sui controlli della soundbar. L'attivazione della funzione di blocco bambini impedisce l'azionamento accidentale.
- ( La luminosità degli indicatori può essere regolata premendo DIM.

#### Link associati

- ( ["Attivazione/disattivazione della funzione di blocco bambini" \(pag. 49\)](#page-48-0)
- ( ["Variazione della luminosità degli indicatori \(Dimmer\)" \(pag. 43\)](#page-42-1)

## <span id="page-11-0"></span>Nomi delle parti della soundbar (lato posteriore)

Questa sezione descrive i nomi e le funzioni delle parti sul lato posteriore della soundbar.

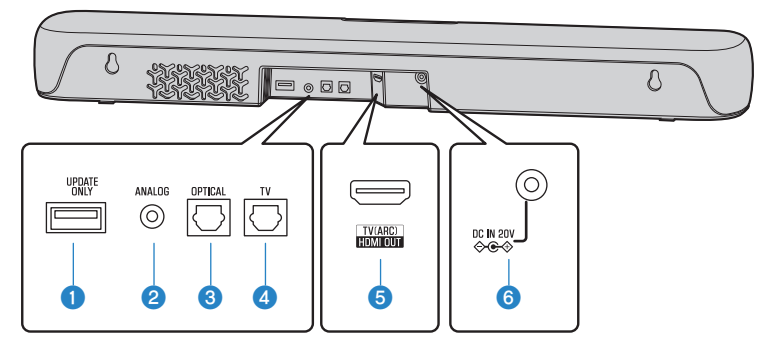

#### **O** Presa UPDATE ONLY

Per l'aggiornamento del firmware della soundbar. Per maggiori dettagli, consultare le istruzioni fornite con il firmware.

- **2** Presa di ingresso ANALOG ([pag. 27](#page-26-0))
- <sup>6</sup> Presa di ingresso OPTICAL ([pag. 27](#page-26-0))
- **4** Presa di ingresso TV ([pag. 21](#page-20-0))
- **B** Presa HDMI OUT/TV (ARC) ([pag. 23](#page-22-0))
- **6** Presa DC IN (20V)

#### Link associati

- ( ["Nomi delle parti della soundbar \(lato anteriore/superiore\)" \(pag. 10\)](#page-9-1)
- ( ["Nomi delle parti del telecomando" \(pag. 13\)](#page-12-0)

## <span id="page-12-0"></span>Nomi delle parti del telecomando

Questa sezione descrive i nomi e le funzioni delle parti sul telecomando.

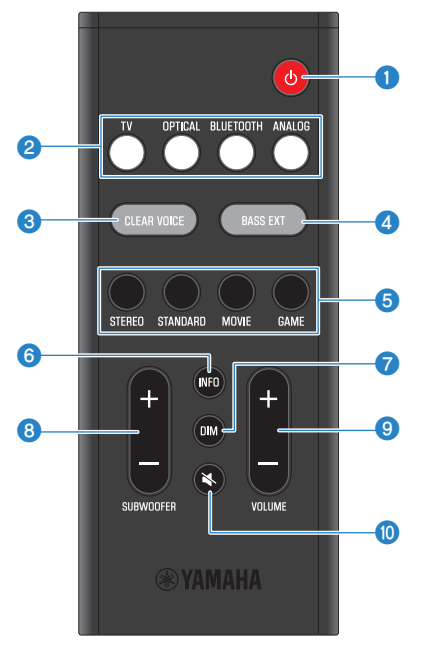

#### **O** Pulsante  $\bigcirc$  (Accensione)

Accende e spegne la soundbar ([pag. 31\)](#page-30-0).

#### **2** Pulsanti delle sorgenti di ingresso

Selezionano una sorgente di ingresso [\(pag. 32](#page-31-1)).

- Pulsante TV: Audio dalla TV
- ( Pulsante OPTICAL: Audio dal dispositivo collegato alla presa di ingresso OPTICAL
- ( Pulsante BLUETOOTH: Audio da un dispositivo Bluetooth
- ( Pulsante ANALOG: Audio dal dispositivo collegato alla presa di ingresso ANALOG

#### **6** Pulsante CLEAR VOICE

Attiva o disattiva la funzione Clear voice [\(pag. 38](#page-37-0)).

#### **4** Pulsante BASS EXT

Attiva o disattiva la funzione Bass Extension [\(pag. 39](#page-38-0)).

#### **O** Pulsanti della modalità sonora

Consentono di selezionare la modalità sonora desiderata ([pag. 34\)](#page-33-1).

- ( STANDARD
- MOVIE
- $\bullet$  GAME
- ( STEREO

#### **6** Pulsante INFO

Mostra informazioni quali il tipo di segnale audio riprodotto e le impostazioni delle funzioni della soundbar [\(pag. 45](#page-44-0)).

#### **D** Pulsante DIM

Consente di variare la luminosità degli indicatori della soundbar ([pag. 43](#page-42-1)).

#### **8** Pulsante SUBWOOFER (+/-)

Regola il volume del subwoofer ([pag. 37\)](#page-36-0).

#### **9** Pulsante VOLUME (+/-)

Regola il volume della soundbar [\(pag. 32](#page-31-1)).

#### $\bullet$  Pulsante  $\mathbb X$  (Disattivazione audio)

Disattiva l'uscita audio ([pag. 32\)](#page-31-1). Per riattivare l'audio, premere nuovamente il pulsante, oppure premere VOLUME  $(+/-).$ 

#### **NOTA**

Utilizzare il telecomando entro la distanza indicata nella figura seguente:

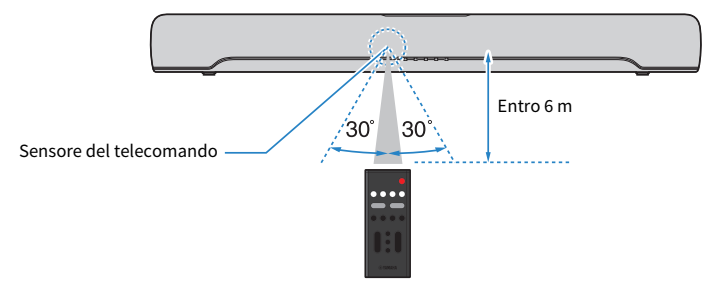

#### Link associati

["Nomi delle parti della soundbar \(lato anteriore/superiore\)" \(pag. 10\)](#page-9-1)

## <span id="page-14-0"></span>PREPARAZIONE

## <span id="page-14-1"></span>Preparazione

Installare la soundbar e collegarvi una TV.

#### 1 Installare la soundbar.

Procedura di installazione ["Installazione della soundbar" \(pag. 20\)](#page-19-0)

#### 2 Collegare una TV alla soundbar.

A seconda del tipo di TV, collegare la TV alla soundbar come descritto di seguito:

#### ( Collegamento della TV usando solo il cavo audio ottico digitale in dotazione

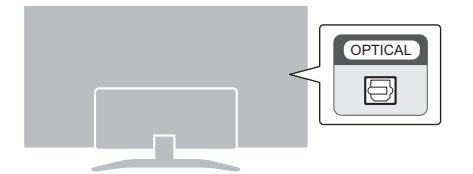

Procedura di connessione

( ["Collegamento della TV usando solo il cavo audio ottico digitale in dotazione" \(pag. 21\)](#page-20-1)

#### ( TV dotata di presa HDMI contrassegnata "ARC"

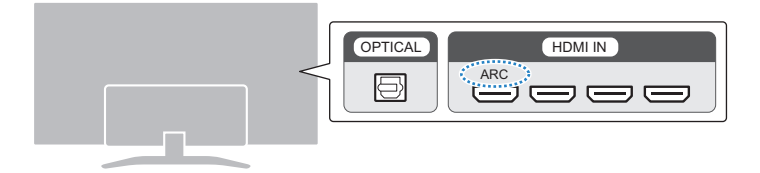

Procedura di connessione

( ["Collegamento di una TV usando un cavo HDMI \(in vendita separatamente\)" \(pag. 23\)](#page-22-0)

• TV non dotata di presa HDMI contrassegnata "ARC"

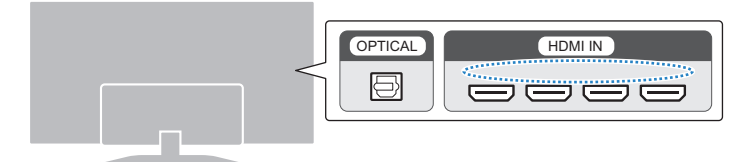

Procedura di connessione

- ( ["Collegamento della TV usando solo il cavo audio ottico digitale in dotazione" \(pag. 21\)](#page-20-1)
- ( ["Collegamento di una TV usando un cavo HDMI \(in vendita separatamente\)" \(pag. 23\)](#page-22-0)

#### 3 Collegare un dispositivo audio (se richiesto).

Procedura di connessione ["Collegamento di un dispositivo audio" \(pag. 27\)](#page-26-0)

#### 4 Preparare il telecomando.

["Preparazione del telecomando" \(pag. 30\)](#page-29-0)

### 5 Accendere la soundbar.

["Accensione e spegnimento della soundbar" \(pag. 31\)](#page-30-0)

#### **NOTA**

( Collegare dispositivi AV (come lettori BD/DVD e set-top box) alle prese di ingresso HDMI della TV.

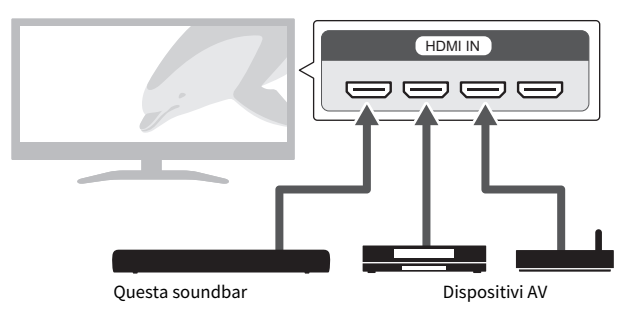

- ( Per riprodurre l'audio dalla TV o da un dispositivo AV tramite la soundbar, impostare le sorgenti di ingresso come segue:
	- ( Sorgente di ingresso della soundbar: TV
	- ( Sorgente di ingresso della TV: Dispositivo AV che riproduce il contenuto
- ( ARC (Audio Return Channel) è una funzione che invia i segnali audio dalla presa di uscita HDMI della TV.

## <span id="page-17-0"></span>Precauzioni per la preparazione

Prima di installare la soundbar e collegare altri dispositivi, assicurarsi di leggere le seguenti precauzioni. Assicurarsi di osservare sempre le precauzioni.

#### **n** Precauzioni per l'installazione

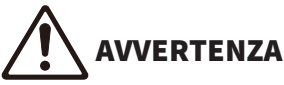

- Procedere all'installazione seguendo le istruzioni fornite nel manuale. La caduta o il capovolgimento potrebbe causare lesioni o danni.
- ( Verificare che l'installazione completata sia sicura e protetta. Inoltre, eseguire periodicamente ispezioni di sicurezza. La mancata osservanza di questa precauzione potrebbe causare la caduta dei dispositivi e conseguenti lesioni.
- ( Non esporre il prodotto alla pioggia, non usarlo vicino all'acqua o in ambienti umidi o bagnati, non poggiare su di esso recipienti (come ad esempio vasi, bottiglie o bicchieri) contenenti liquidi che possano riversarsi in una delle aperture, né posizionarlo in luoghi in cui potrebbero cadere gocce d'acqua. Se un liquido quale l'acqua penetra nel prodotto, potrebbe causare un incendio, scosse elettriche o malfunzionamenti.
- ( Non posizionare oggetti accesi o fiamme vive in prossimità del prodotto per evitare il rischio di incendio.
- ( Non utilizzare questo prodotto nelle vicinanze di dispositivi medici o all'interno di strutture mediche. Le onde radio emesse dal prodotto possono interferire con i dispositivi elettromedicali.

## ATTENZIONE

- ( Non collocare il prodotto in posizione instabile, per evitare che cada accidentalmente e che possa causare lesioni.
- ( Nell'installare questo prodotto, fare in modo di non bloccare la dissipazione del calore. La mancata osservanza di tale precauzione potrebbe far sì che il calore resti imprigionato all'interno del prodotto, causando un incendio o malfunzionamenti.
- ( Non installare il prodotto in luoghi in cui potrebbe venire a contatto con gas corrosivi o salsedine, oppure in luoghi con elevati livelli di fumo o vapore. La mancata osservanza di tale precauzione potrebbe causare un malfunzionamento.
- ( Evitare di trovarsi nelle vicinanze del prodotto in caso di calamità quali ad esempio i terremoti. Poiché il prodotto potrebbe rovesciarsi o cadere e provocare lesioni, allontanarsi rapidamente dal prodotto e ripararsi in un luogo sicuro.

#### AVVISO

- ( Non premere con forza sulle unità diffusori o sulla parte coperta di tessuto del prodotto.
- ( Non posizionare oggetti sensibili ai campi magnetici (come dischi rigidi o schede magnetiche) vicino al prodotto. L'effetto magnetico della soundbar potrebbe causare danni all'oggetto o ai dati in esso registrati.
- Non utilizzare questo prodotto in luoghi che possono diventare estremamente caldi, come ad esempio alla luce solare diretta o in prossimità di un calorifero, o che possono diventare estremamente freddi o esposti a polvere o vibrazioni eccessive. La mancata osservanza di questa precauzione può causare la deformazione del pannello del prodotto, il malfunzionamento dei componenti interni o l'instabilità del funzionamento.
- Se si utilizza una funzione wireless, evitare di installare il prodotto in prossimità di scrivanie o pareti metalliche, forni a microonde o altri dispositivi di rete wireless. Eventuali ostacoli potrebbero ridurre la distanza di trasmissione.

#### $\blacksquare$  Precauzioni per il collegamento

## **AVVERTENZA**

- ( Utilizzare il prodotto con la tensione di alimentazione stampata sullo stesso. Il mancato collegamento di una presa CA appropriata potrebbe causare un incendio, scosse elettriche o malfunzionamenti.
- ( Assicurarsi di utilizzare il cavo di alimentazione e l'adattatore CA forniti in dotazione. Non utilizzare il cavo di alimentazione e l'adattatore CA in dotazione per altri dispositivi. La mancata osservanza di tale precauzione potrebbe causare scosse elettriche o malfunzionamenti.
- ( Non inserire o rimuovere la spina elettrica con le mani bagnate. Non maneggiare il prodotto con le mani umide. La mancata osservanza di tali precauzioni potrebbe causare scosse elettriche o malfunzionamenti.
- ( Non toccare la spina o il cavo di alimentazione se vi è il rischio di fulmini. La mancata osservanza di tale precauzione potrebbe causare scosse elettriche.
- ( Durante l'installazione del prodotto, assicurarsi che la presa CA utilizzata sia facilmente accessibile. In caso di problemi o malfunzionamenti, spegnere immediatamente il dispositivo e scollegare la spina dalla presa di corrente CA. Anche quando l'interruttore di alimentazione è spento, a condizione che il cavo di alimentazione non venga scollegato dalla presa CA, il prodotto si disconnette dalla sorgente di alimentazione.
- Se si prevede di non utilizzare il prodotto per un periodo di tempo prolungato, scollegare il cavo di alimentazione dalla presa CA. La mancata osservanza di tale precauzione potrebbe causare malfunzionamenti.
- ( Controllare periodicamente la spina elettrica ed eventualmente rimuovere la sporcizia o la polvere accumulata. La mancata osservanza di tale precauzione potrebbe causare un incendio o scosse elettriche.

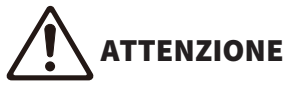

- Non utilizzare prese CA in cui la spina di alimentazione non si blocca saldamente in posizione. La mancata osservanza di tale precauzione potrebbe causare scosse elettriche o bruciature.
- ( Quando si scollega la spia di alimentazione, afferrare sempre la spia stessa e non il cavo. Tirando il cavo lo si potrebbe danneggiare e causare scosse elettriche o un incendio.
- ( Inserire saldamente la spina di alimentazione nella presa CA. Se si utilizza il prodotto senza aver fissato saldamente la spina alla presa, la polvere potrebbe depositarsi sulla presa stessa causando un incendio o bruciature.

#### AVVISO

- Se si collegano dispositivi esterni, assicurarsi di leggere a fondo la Guida per l'utente di ciascun dispositivo e di collegarli seguendo le istruzioni. La mancata osservanza delle istruzioni dei dispositivi potrebbe causare malfunzionamenti.
- ( Non collegare il prodotto a dispositivi di tipo industriale. Questo prodotto è stato progettato per essere collegato a dispositivi per uso domestico. Il collegamento a dispositivi di tipo industriale potrebbe causare il malfunzionamento del prodotto.

## <span id="page-19-0"></span>Installazione della soundbar

( Prima di installare la soundbar, assicurarsi di leggere le seguenti precauzioni. ( ["Precauzioni per la preparazione" \(pag. 18\)](#page-17-0)

Installare la soundbar come illustrato nella seguente figura.

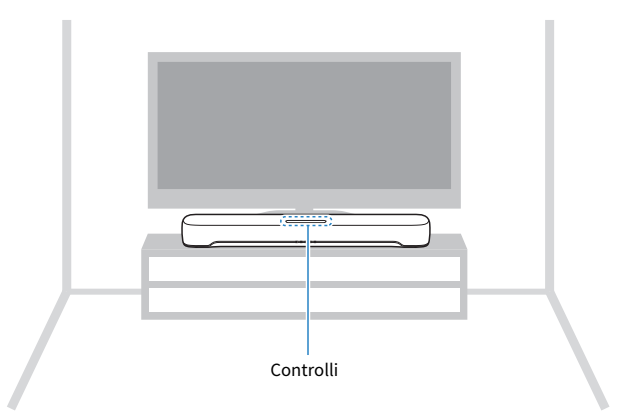

#### **NOTA**

- ( La soundbar può anche essere montata a parete.
- Le caratteristiche di frequenza del suono possono essere modificare in base al fatto che la soundbar sia installata su un supporto per televisore o a parete.

#### Link associati

- ( ["Montaggio a parete della soundbar \(personale di assistenza qualificato\)" \(pag. 92\)](#page-91-0)
- ( ["Modifica delle caratteristiche di frequenza in base a come è installata la soundbar" \(pag. 54\)](#page-53-0)

## <span id="page-20-0"></span>Collegamento di una TV

## <span id="page-20-1"></span>Collegamento della TV usando solo il cavo audio ottico digitale in dotazione

- ( Prima di collegare un subwoofer esterno, assicurarsi di leggere le seguenti precauzioni.
	- ( ["Precauzioni per la preparazione" \(pag. 18\)](#page-17-0)

Collegare la TV usando il cavo audio ottico digitale in dotazione.

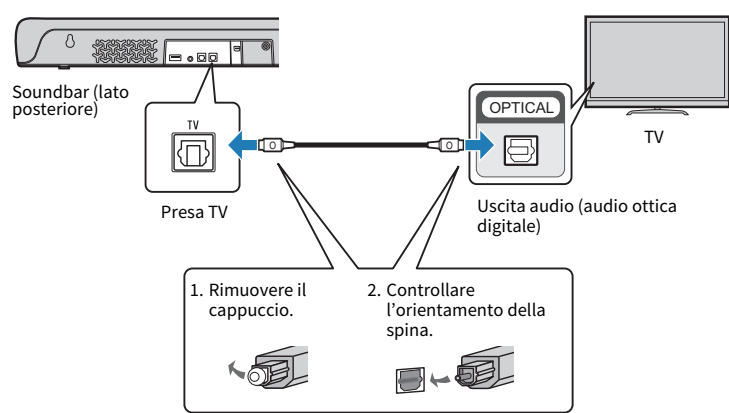

#### 1 Collegare una TV alla soundbar.

### 2 Collegare la soundbar all'alimentazione.

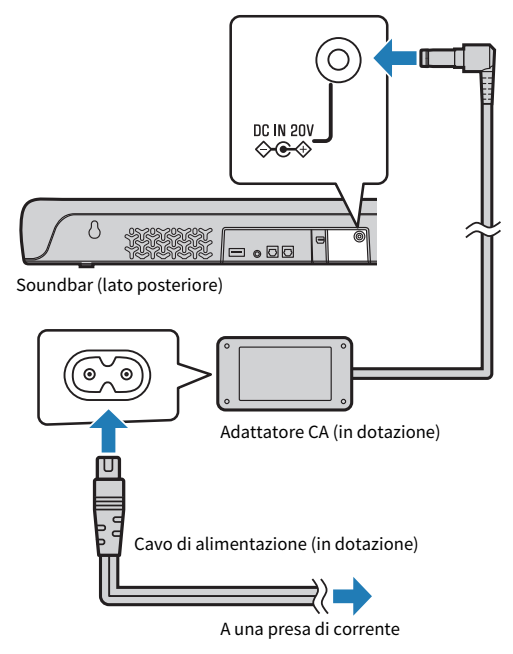

#### **NOTA**

Collegare un dispositivo AV (come un set-top box) alla TV.

## <span id="page-22-0"></span>Collegamento di una TV usando un cavo HDMI (in vendita separatamente)

( Prima di collegare un subwoofer esterno, assicurarsi di leggere le seguenti precauzioni. ( ["Precauzioni per la preparazione" \(pag. 18\)](#page-17-0)

Se la TV è collegata tramite un cavo HDMI, la funzione Controllo HDMI consente di controllare la soundbar usando il telecomando della TV.

#### ■ TV compatibile con ARC (Audio Return Channel)

Collegare una TV compatibile con ARC (Audio Return Channel) usando un cavo HDMI compatibile con ARC (in vendita separatamente).

#### 1 Collegare una TV alla soundbar.

Collegare un cavo HDMI alla presa del televisore compatibile con ARC (presa contrassegnata " $ARC$ ").

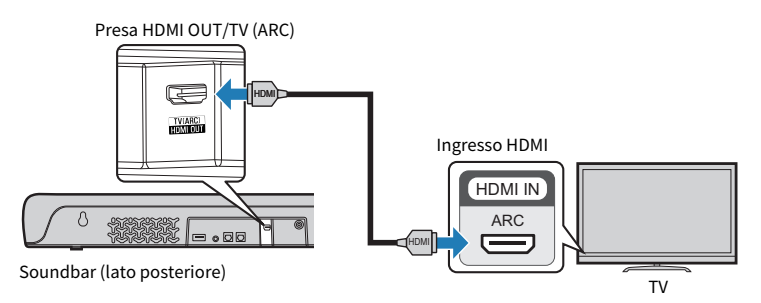

### 2 Collegare la soundbar all'alimentazione.

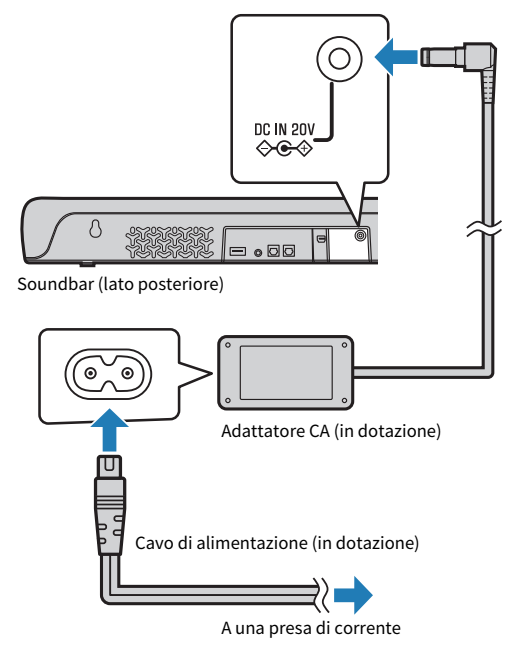

#### ■ TV che non supporta ARC (Audio Return Channel)

Collegare la TV usando un cavo HDMI (in vendita separatamente) e il cavo audio ottico digitale in dotazione.

### 1 Collegare una TV alla soundbar.

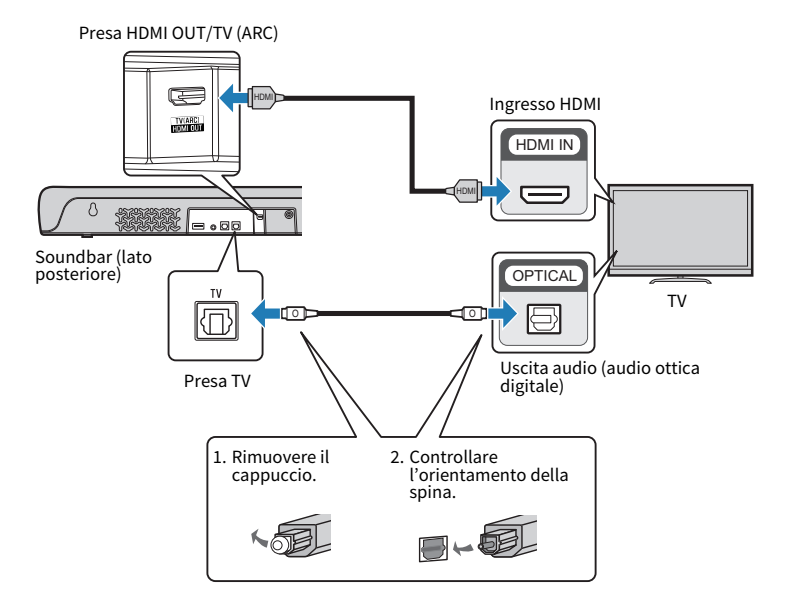

#### 2 Collegare la soundbar all'alimentazione.

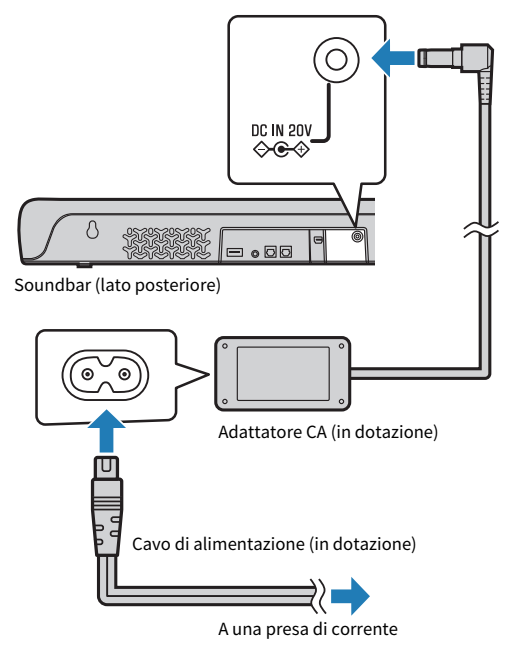

#### **NOTA**

- ( Per attivare ARC (Audio Return Channel), attivare la funzione Controllo HDMI della soundbar. (La funzione è attiva per impostazione predefinita.)
- ( Utilizzare un cavo HDMI a 19 pin che rechi il logo HDMI stampigliato.
- ( Utilizzare un cavo che sia il più corto possibile per evitare la degenerazione della qualità del segnale.
- ( Collegare un dispositivo AV (come un set-top box) alla TV.

#### Link associati

["Attivazione/disattivazione della funzione Controllo HDMI" \(pag. 47\)](#page-46-1)

## <span id="page-26-0"></span>Collegamento di un dispositivo audio

( Prima di collegare un dispositivo audio, assicurarsi di leggere le seguenti precauzioni. ( ["Precauzioni per la preparazione" \(pag. 18\)](#page-17-0)

I dispositivi dotati di prese di uscita audio possono essere collegati direttamente alla soundbar.

#### ■ Dispositivo con presa di uscita audio ottica digitale

Collegare un dispositivo audio usando un cavo audio ottico digitale.

#### 1 Collegare un dispositivo audio alla soundbar.

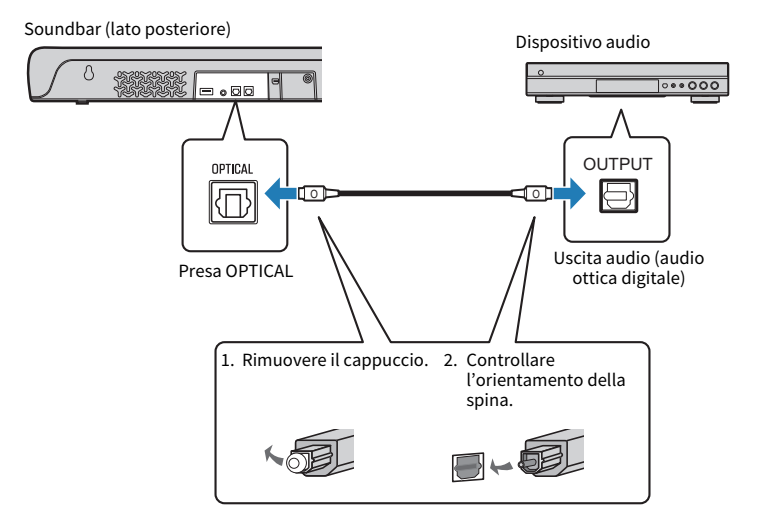

### 2 Collegare la soundbar all'alimentazione.

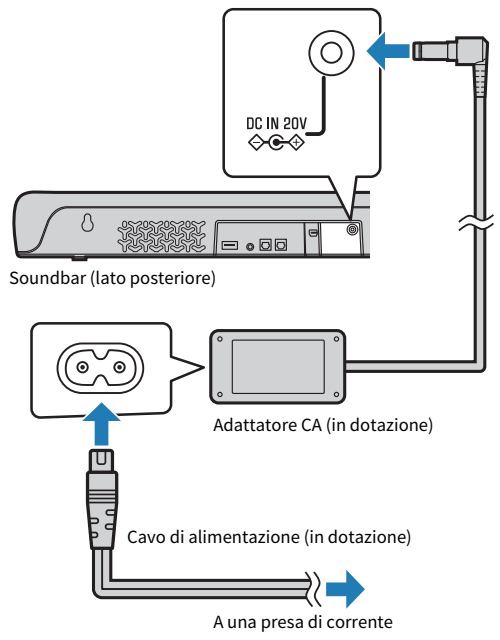

#### **NOTA**

Quando si collega un dispositivo dotato di uscita video, collegare la presa di uscita video direttamente alla presa di ingresso video della TV.

#### ■ Dispositivo con presa di uscita audio analogica

Collegare un dispositivo audio usando un cavo con spina mini stereo da 3,5 mm (in vendita separatamente).

#### 1 Collegare un dispositivo audio alla soundbar.

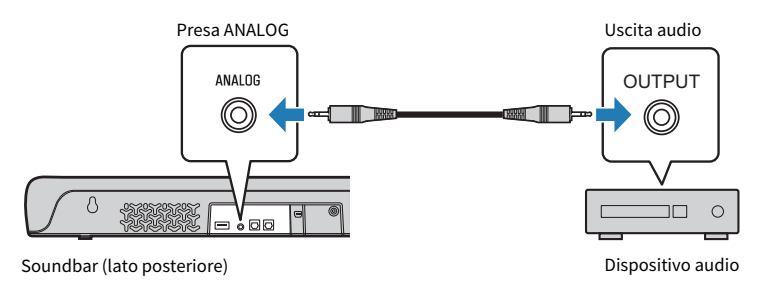

### 2 Collegare la soundbar all'alimentazione.

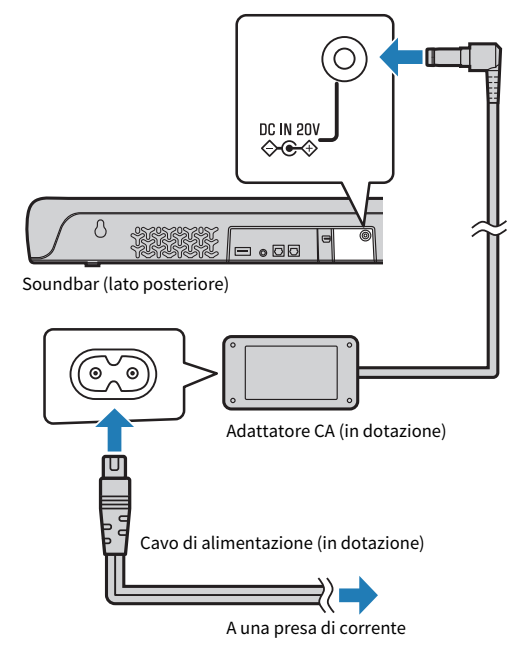

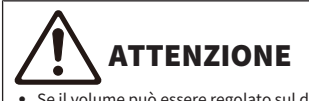

( Se il volume può essere regolato sul dispositivo collegato alla presa di ingresso ANALOG della soundbar, regolare il volume di tale dispositivo in modo che sia circa allo stesso livello di quello del televisore.

#### **NOTA**

Quando si collega un dispositivo dotato di uscita video, collegare la presa di uscita video direttamente alla presa di ingresso video della TV.

## <span id="page-29-0"></span>Preparazione del telecomando

Rimuovere la linguetta isolante della batteria prima di tentare di usare il telecomando.

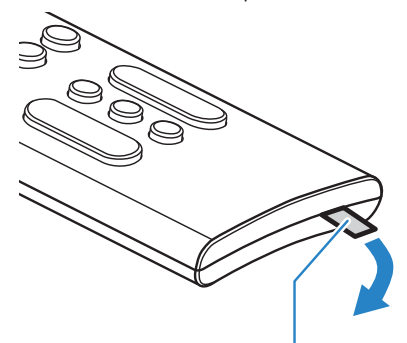

Linguetta isolante della batteria

#### Link associati

["Come sostituire la batteria del telecomando" \(pag. 76\)](#page-75-0)

## <span id="page-30-0"></span>Accensione e spegnimento della soundbar

Accende e spegne la soundbar.

### $1$  Premere  $(1)$ .

Premendo il pulsante si accende e si spegne la soundbar.

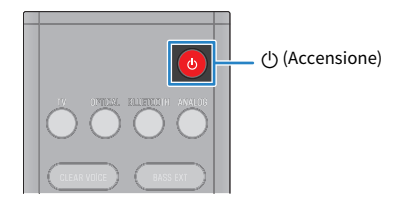

Quando la soundbar viene accesa, tutti gli indicatori si accendono e poi alcuni rimangono accesi per mostrare lo stato delle impostazioni (visualizzazione normale).

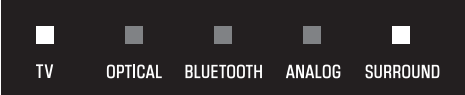

Quando la soundbar viene spenta, gli indicatori si spengono.

## <span id="page-31-0"></span>RIPRODUZIONE

## <span id="page-31-1"></span>Controllo di base durante la riproduzione

Questa sezione descrive le operazioni di controllo di base disponibili durante la riproduzione.

#### ■ Selezione di una sorgente di ingresso

Premere uno dei seguenti pulsanti.

- Pulsante TV: Audio dalla TV
- ( Pulsante OPTICAL: Audio dal dispositivo collegato alla presa di ingresso OPTICAL
- ( Pulsante BLUETOOTH: Audio da un dispositivo Bluetooth
- ( Pulsante ANALOG: Audio da un dispositivo collegato alla presa di ingresso ANALOG

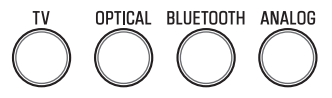

L'indicatore del pulsante della sorgente di ingresso selezionata si accende.

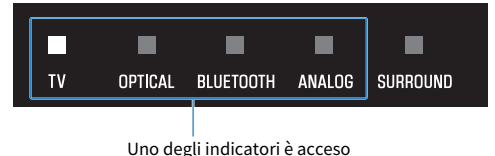

#### $\blacksquare$  Regolazione del volume

Per regolare il volume, premere VOLUME (+/-).

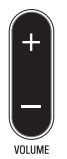

Il numero di indicatori accesi cambia per indicare il livello del volume.

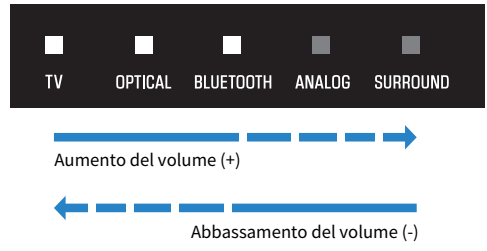

Se l'audio viene riprodotto sia dai diffusori della TV che dalla soundbar, disattivare l'audio della TV.

Per disattivare temporaneamente l'audio della soundbar, premere <a>
.</a>Per riattivare l'audio, premere nuovamente  $\blacktriangle$  oppure premere VOLUME (+/-).

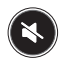

Mentre l'audio è disattivato, gli indicatori mostrano quanto segue.

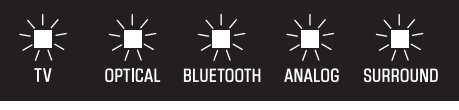

Lampeggiante

#### Link associati

- ["Riproduzione surround" \(pag. 35\)](#page-34-0)
- ( ["Riproduzione stereo" \(pag. 36\)](#page-35-0)
- ( ["Riproduzione chiara della voce umana \(CLEAR VOICE\)" \(pag. 38\)](#page-37-0)
- ( ["Ascolto di suoni bassi migliorati \(BASS EXT\)" \(pag. 39\)](#page-38-0)
- ( ["Ascolto di audio da un dispositivo Bluetooth®" \(pag. 40\)](#page-39-0)

## <span id="page-33-0"></span>Regolazione del suono in base alle proprie preferenze

## <span id="page-33-1"></span>Funzioni sonore del prodotto

Le funzioni sonore del prodotto sono le seguenti:

#### Modalità sonore

Questo prodotto consente l'ascolto dell'audio delle seguenti modalità.

#### **STANDARD**

Questa modalità sonora è più adatta per contenuti generali quali, sport, sitcom e reality show. Viene eseguita la riproduzione surround.

#### MOVIE

Questa modalità sonora è più adatta per i film. Viene eseguita la riproduzione surround.

#### GAME

Questa modalità sonora è più adatta per i videogame. Viene eseguita la riproduzione surround.

#### **STEREO**

Riproduzione stereo a 2 canali.

#### $\blacksquare$  Impostazioni del suono

Questo prodotto offre le seguenti funzioni sonore.

#### Clear Voice

Quando la funzione Clear Voice è attiva, consente di sentire più facilmente le voci umane presenti nell'audio. La funzione è consigliata per i film o i drammi con molta musica di sottofondo ed effetti sonori.

#### Bass Extension

Quando la funzione Bass Extension è attiva, i suoni bassi vengono migliorati e risultano più potenti.

#### Link associati

- ["Riproduzione surround" \(pag. 35\)](#page-34-0)
- ( ["Riproduzione stereo" \(pag. 36\)](#page-35-0)
- ( ["Riproduzione chiara della voce umana \(CLEAR VOICE\)" \(pag. 38\)](#page-37-0)
- ( ["Ascolto di suoni bassi migliorati \(BASS EXT\)" \(pag. 39\)](#page-38-0)

## <span id="page-34-0"></span>Riproduzione surround

Premere STANDARD, MOVIE o GAME per portare la riproduzione alla modalità sonora desiderata. Selezionare la modalità sonora in base al contenuto visualizzato o ascoltato.

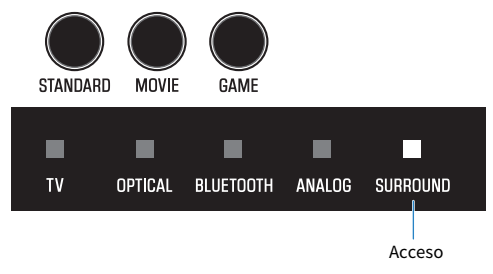

#### Link associati

["Funzioni sonore del prodotto" \(pag. 34\)](#page-33-1)

RIPRODUZIONE > Regolazione del suono in base alle proprie preferenze

## <span id="page-35-0"></span>Riproduzione stereo

Premere STEREO per passare alla riproduzione stereo a due canali.

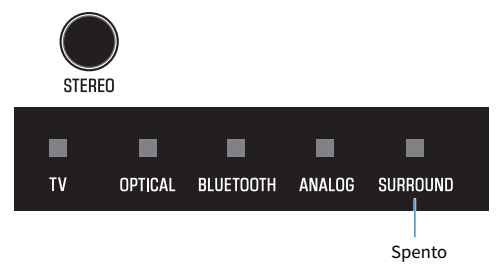

#### Link associati

["Funzioni sonore del prodotto" \(pag. 34\)](#page-33-1)
RIPRODUZIONE > Regolazione del suono in base alle proprie preferenze

## <span id="page-36-0"></span>Regolazione del volume del subwoofer

Viene regolato solo il volume del subwoofer. Il volume dell'intero sistema rimane lo stesso. Per regolare il volume, premere SUBWOOFER (+/-).

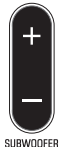

L'indicatore acceso cambia per indicare il livello del volume.

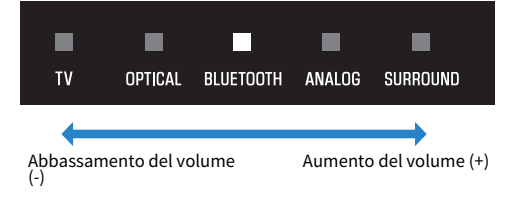

# Riproduzione chiara della voce umana (CLEAR VOICE)

Quando la funzione Clear Voice è attiva, consente di sentire più facilmente le voci umane presenti nell'audio. La funzione è consigliata per i film o i drammi con molta musica di sottofondo ed effetti sonori.

Premere CLEAR VOICE per attivare o disattivare la funzione.

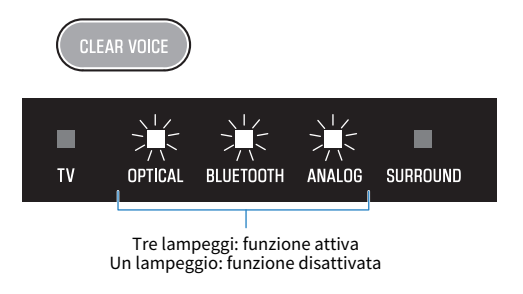

#### **NOTA**

Premere INFO per verificare se la funzione Clear Voice sia attiva o disattivata.

#### Link associati

["Indicazione del tipo di segnale audio e delle impostazioni delle funzioni" \(pag. 45\)](#page-44-0)

RIPRODUZIONE > Regolazione del suono in base alle proprie preferenze

# Ascolto di suoni bassi migliorati (BASS EXT)

Quando la funzione di estensione dei bassi è attiva, i suoni bassi vengono migliorati e risultano più potenti. Premere BASS EXT per attivare o disattivare la funzione.

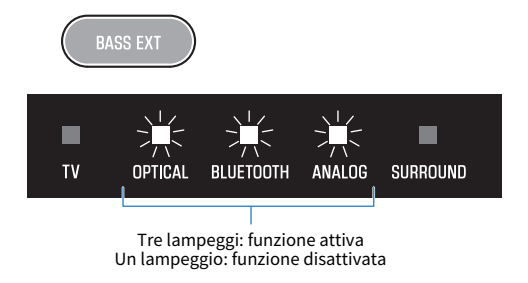

#### **NOTA**

Premere INFO per verificare se la funzione di estensione dei bassi sia attiva o disattivata.

#### Link associati

["Indicazione del tipo di segnale audio e delle impostazioni delle funzioni" \(pag. 45\)](#page-44-0)

# <span id="page-39-0"></span>Ascolto di audio da un dispositivo Bluetooth®

I contenuti audio da un dispositivo Bluetooth possono essere riprodotti dalla soundbar.

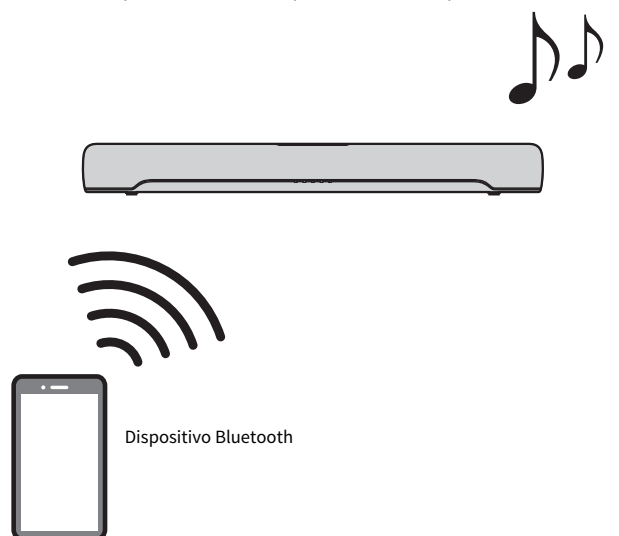

1 Premere BLUETOOTH per selezionare la sorgente di ingresso Bluetooth.

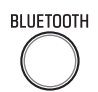

La soundbar passa allo stato di connessione, e l'indicatore BLUETOOTH lampeggia.

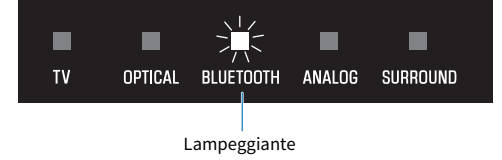

2 Attivare la funzione Bluetooth del dispositivo Bluetooth.

## 3 Selezionare la soundbar sul dispositivo Bluetooth.

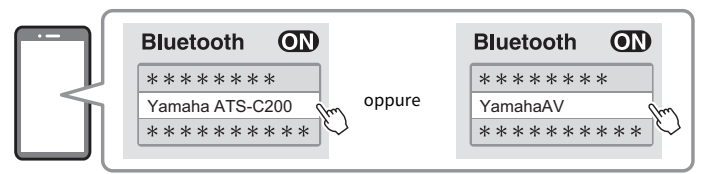

Una volta stabilita la connessione, l'indicatore BLUETOOTH della soundbar smette di lampeggiare e rimane acceso il blu.

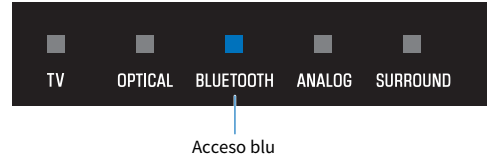

## 4 Avviare la riproduzione sul dispositivo Bluetooth.

La soundbar inizia la riproduzione dell'audio dal dispositivo Bluetooth.

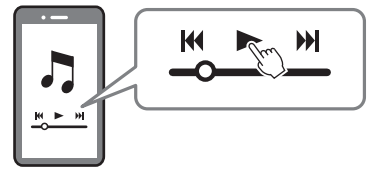

#### **NOTA**

- ( Durante la riproduzione da un dispositivo Bluetooth, la funzione "Compressed Music Enhancer" è attiva per riprodurre il suono ricco e profondo che aveva l'audio prima della compressione.
- L'attivazione della funzione di standby Bluetooth consente di accendere automaticamente la soundbar quando viene eseguita un'operazione di connessione sul dispositivo Bluetooth.
- Se altri dispositivi Bluetooth sono stati connessi in precedenza, quando viene selezionata la sorgente di ingresso Bluetooth, la soundbar si connette all'ultimo dispositivo connesso.
- ( La connessione Bluetooth viene terminata quando viene eseguita una delle seguenti operazioni.
	- La funzione Bluetooth del dispositivo Bluetooth viene disattivata.
	- ( Viene tenuto premuto per almeno cinque secondi BLUETOOTH sul telecomando della soundbar.
	- Sulla soundbar viene selezionata una sorgente di ingresso diversa da Bluetooth.
	- ( La soundbar viene spenta.
- ( Regolare il livello del volume del dispositivo Bluetooth se necessario.
- ( Eseguire le operazioni sul dispositivo Bluetooth entro 10 metri dalla soundbar.

#### Link associati

["Attivazione/disattivazione della funzione di standby Bluetooth" \(pag. 50\)](#page-49-0)

#### $\blacksquare$  Passaggio da un dispositivo Bluetooth a un altro per la riproduzione (connessione multipunto)

La soundbar può essere collegata a due dispositivi Bluetooth contemporaneamente. È facile passare da un dispositivo Bluetooth all'altro per la riproduzione.

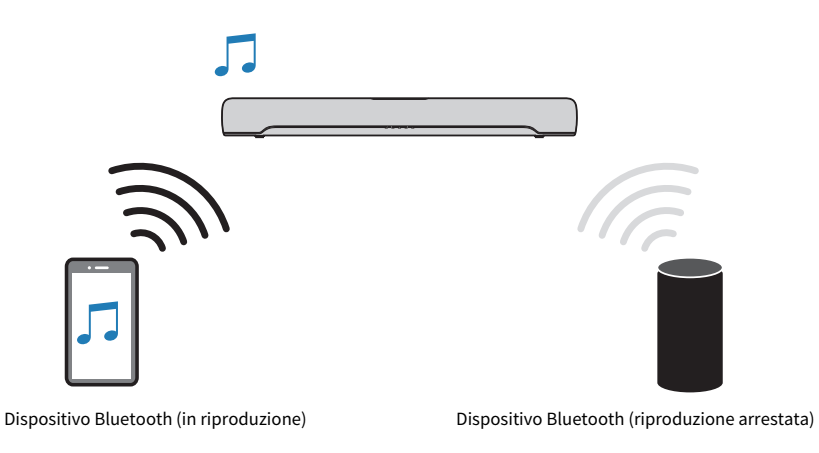

Procedere come segue per passare da un dispositivo all'altro per la riproduzione.

## 1 Arrestare la riproduzione sul dispositivo Bluetooth.

## 2 Avviare la riproduzione sull'altro dispositivo Bluetooth.

L'audio dall'altro dispositivo Bluetooth viene riprodotto dalla soundbar.

#### NOTA

Quando si connette un nuovo dispositivo Bluetooth, disconnettere il dispositivo Bluetooth correntemente connesso e quindi connettere il nuovo dispositivo.

# CARATTERISTICHE AGGIUNTIVE

# <span id="page-42-0"></span>Variazione della luminosità degli indicatori (Dimmer)

È possibile variare la luminosità degli indicatori su uno di tre livelli: "Alta luminosità", "Bassa luminosità" o "Spenti"

La luminosità è "Bassa luminosità" per impostazione predefinita.

## 1 Accendere la soundbar.

## 2 Premere DIM.

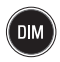

Premere il pulsante per cambiare la luminosità nell ordine "Bassa luminosità", "Spenta" e "Alta luminosità".

#### **NOTA**

Gli indicatori si accendono con luminosità elevata subito dopo che viene eseguita l'operazione, e dopo alcuni secondi passano alla luminosità specificata.

# Uso del telecomando della TV per controllare l'unità (Controllo HDMI)

Quando la soundbar è collegata a una TV tramite un cavo HDMI, è possibile controllare la soundbar usando il telecomando della TV. Questa funzione è chiamata Controllo HDMI.

# $\mathbf 0$  $\overline{2}$  $\overline{3}$

#### Telecomando della TV (esempio)

#### **O** Accensione e spegnimento

La TV e la soundbar si accendono/spengono contemporaneamente.

#### $\bullet$  Cambio del dispositivo di uscita audio

Il dispositivo di uscita audio può essere commutato al televisore o alla soundbar. Le operazioni di controllo variano a seconda del tipo di TV.

#### <sup>6</sup> Regolazione del volume

Il volume della soundbar può essere regolato quando l'uscita audio della TV è impostata sulla soundbar.

#### Link associati

["Attivazione/disattivazione della funzione Controllo HDMI" \(pag. 47\)](#page-46-0)

# <span id="page-44-0"></span>Indicazione del tipo di segnale audio e delle impostazioni delle funzioni

È possibile verificare il tipo di segnale audio riprodotto e le impostazioni delle funzioni della soundbar.

## 1 Premere INFO.

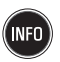

Gli indicatori della soundbar mostrano le seguenti informazioni sul tipo di segnale audio e sulle impostazioni delle funzioni per tre secondi subito dopo aver premuto INFO.

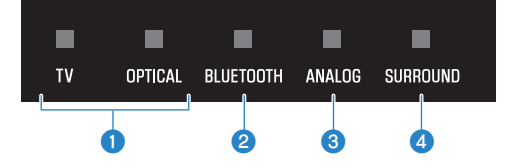

#### **O** Tipo di segnale audio

TV acceso bianco: Dolby Digital OPTICAL acceso bianco: AAC TV e OPTICAL spenti: PCM o nessun segnale di ingresso

#### **2** Attivazione o meno di Dolby Pro Logic II

Acceso: funzione attiva Spento: funzione disattivata

#### **NOTA**

Dolby Pro Logic II viene attivato automaticamente durante la riproduzione in surround di segnali stereo a 2 canali.

#### $\bullet$  Attivazione o meno della funzione Bass Extension

Acceso: funzione attiva Spento: funzione disattivata

#### **4** Attivazione o meno della funzione Clear Voice

Acceso: funzione attiva Spento: funzione disattivata

## Controllo della soundbar con l'app

Installando l'app dedicata "Sound Bar Remote" su un dispositivo mobile, è possibile controllare la soundbar dal dispositivo mobile.

Cercare "Sound Bar Remote" sull'App Store o su Google Play e installarla sul proprio dispositivo mobile.

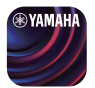

Le funzioni principali sono le seguenti:

- ( Accensione/spegnimento, selezione di una sorgente di ingresso, regolazione del volume e regolazione del volume del subwoofer
- Selezione delle modalità sonore
- ( Attivazione o disattivazione delle funzioni Bass Extension e di Clear Voice
- ( Variazione della luminosità degli indicatori (Dimmer)

Per i dettagli sull'app, vedere la descrizione dell'app su App Store o Google Play.

#### NOTA

- Questa soundbar supporta solo Sound Bar Remote. Questa soundbar non può essere controllata con altre app (come Sound Bar Controller).
- ( Per controllare la soundbar usando l'app, configurare le impostazioni sul dispositivo mobile come segue:
	- Attivare la funzione Bluetooth.
	- ( Per i dispositivi Android, configurare le impostazioni in modo da consentire l'ottenimento delle informazioni sulla posizione.
- Sound Bar Remote utilizza le informazioni sulla posizione del dispositivo Android solo per rilevare la soundbar. Non vengono raccolte informazioni personali.

# CONFIGURAZIONE

# <span id="page-46-0"></span>Attivazione/disattivazione della funzione Controllo **HDMI**

L'attivazione della funzione Controllo HDMI consente di controllare la soundbar usando il telecomando della TV.

Impostazione predefinita: funzione attiva

## 1 Spegnere la soundbar.

## 2 Tenere premuto TV almeno cinque secondi.

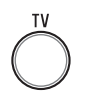

La funzione Controllo HDMI passa da attiva a disattivata o da disattivata ad attiva.

L'indicatore mostra l'impostazione applicata come segue, e la soundbar si accende.

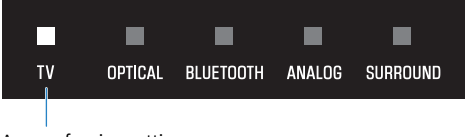

Acceso: funzione attiva Spento: funzione disattivata

#### **NOTA**

Per attivare ARC (Audio Return Channel), attivare la funzione Controllo HDMI.

#### Link associati

- ( ["Collegamento di una TV usando un cavo HDMI \(in vendita separatamente\)" \(pag. 23\)](#page-22-0)
- ( ["Collegamento di un dispositivo audio" \(pag. 27\)](#page-26-0)
- ( ["Non è possibile controllare la soundbar con il telecomando della TV" \(pag. 65\)](#page-64-0)

# <span id="page-47-0"></span>Attivazione/disattivazione della funzione di standby automatico

Se attiva, la funzione di standby automatico spegne la soundbar nelle seguenti situazioni.

- ( Nessuna operazione di controllo per otto ore
- ( Nessun ingresso audio e nessuna operazione di controllo per 20 minuti (tranne quando ANALOG è selezionato come sorgente di ingresso)

L'impostazione predefinita varia a seconda del modello.

Modelli per USA, Canada, Messico, Australia, Cina e Taiwan: funzione disattivata

Modelli per Europa, Regno Unito, Corea e altre aree: funzione attiva

## 1 Spegnere la soundbar.

**2** Tenendo premuto  $\Xi$  sulla soundbar, premere  $\circledcirc$  per almeno cinque secondi.

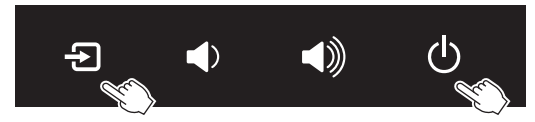

La funzione di standby automatico passa da attiva a disattivata o da disattivata ad attiva. L'indicatore mostra l'impostazione applicata come segue, e la soundbar si accende.

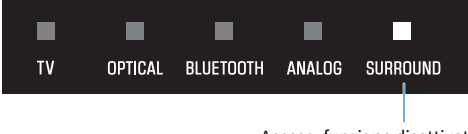

Acceso: funzione disattivata Spento: funzione attiva

# <span id="page-48-0"></span>Attivazione/disattivazione della funzione di blocco bambini

Il bloccaggio dei controlli della soundbar impedisce l'azionamento accidentale (funzione Blocco bambini). Impostazione predefinita: funzione disattivata (nessun blocco bambini)

## 1 Spegnere la soundbar.

## 2 Tenere premuto INFO almeno cinque secondi.

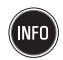

La funzione di blocco bambini passa da attiva a disattivata o da disattivata ad attiva.

L'indicatore mostra l'impostazione applicata come segue, e la soundbar si accende.

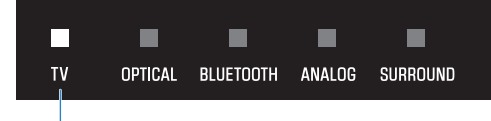

Acceso: funzione attiva (blocco bambini) Spento: funzione disattivata (nessun blocco bambini)

# <span id="page-49-0"></span>Attivazione/disattivazione della funzione di standby Bluetooth

L'attivazione della funzione di standby Bluetooth consente di accendere automaticamente la soundbar quando un dispositivo Bluetooth si connette alla soundbar.

Impostazione predefinita: funzione attiva

## 1 Spegnere la soundbar.

## 2 Tenere premuto BLUETOOTH almeno cinque secondi.

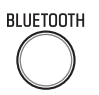

La funzione di standby Bluetooth passa da attiva a disattivata o da disattivata ad attiva.

L'indicatore mostra l'impostazione applicata come segue, e la soundbar si accende.

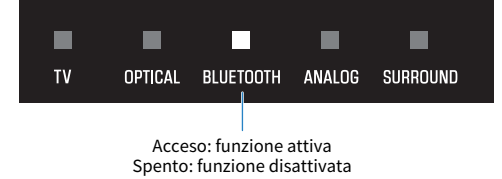

# <span id="page-50-0"></span>Attivazione/disattivazione della funzione Bluetooth

La funzione Bluetooth può essere disattivata. Impostazione predefinita: funzione attiva

- 1 Spegnere la soundbar.
- 2 Tenere premuto DIM almeno cinque secondi.

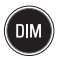

La funzione Bluetooth passa da attiva a disattivata o da disattivata ad attiva.

L'indicatore mostra l'impostazione applicata come segue, e la soundbar si accende.

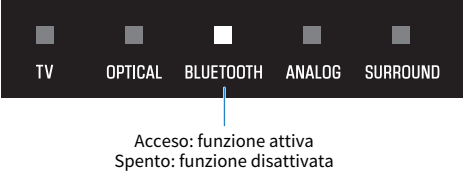

# Impostazione del livello di compressione della gamma dinamica

La compressione della gamma dinamica dei segnali audio (la differenza di volume tra il suono a volume più alto e quello a volume più basso) facilita l'ascolto a volumi più bassi. Questa impostazione viene applicata solo durante la riproduzione di segnali audio Dolby Digital.

Impostazione predefinita: Nessuna compressione

## 1 Spegnere la soundbar.

## 2 Tenere premuto uno dei seguenti pulsanti per almeno cinque secondi.

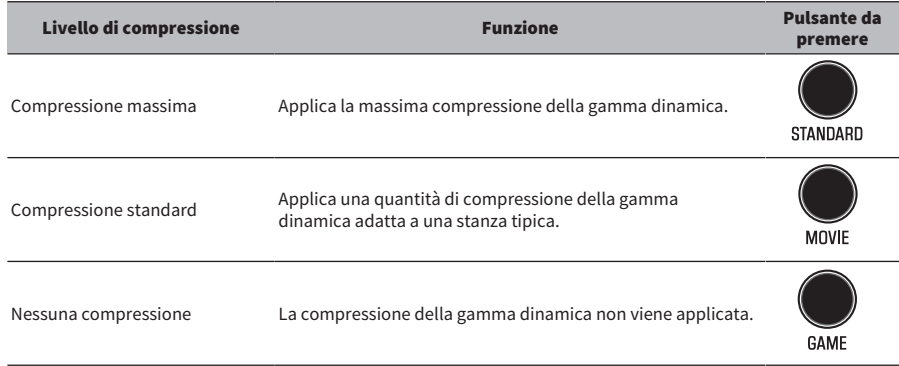

L'impostazione del livello di compressione della gamma dinamica viene cambiata.

Gli indicatori mostrano l'impostazione del livello di compressione applicata come illustrato nella seguente figura, e la soundbar si accende.

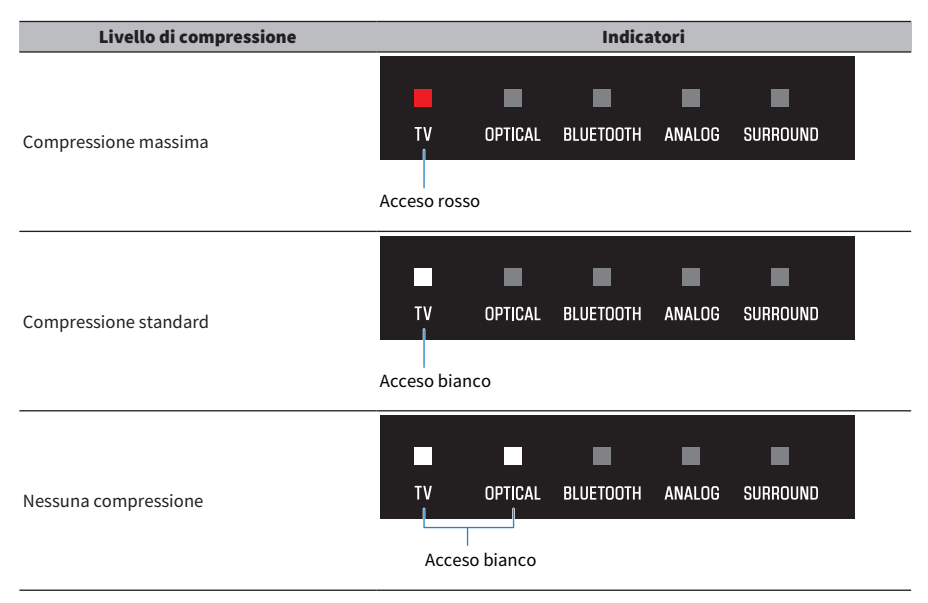

# Modifica delle caratteristiche di frequenza in base a come è installata la soundbar

Le caratteristiche di frequenza del suono possono essere modificare in base a come è installata la soundbar (su un supporto per televisore o a parete).

Impostazione predefinita: Supporto per televisore

#### Montata a parete

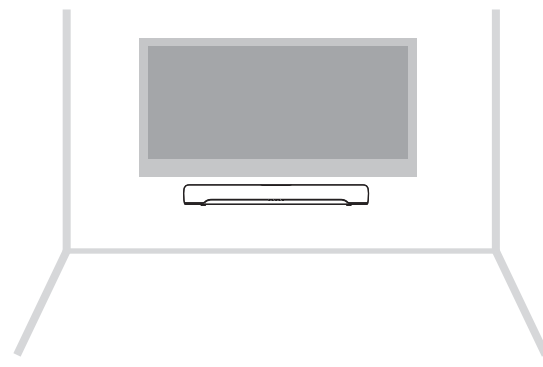

#### Installata su un supporto per televisore

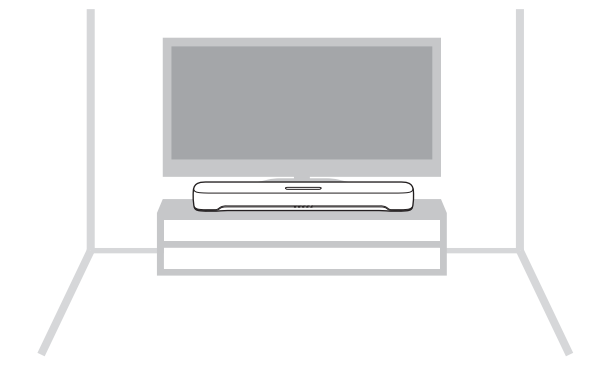

1 La soundbar viene spenta.

CONFIGURAZIONE > Modifica delle caratteristiche di frequenza in base a come è installata la soundbar

## 2 In base a come è installata la soundbar, tenere premuto uno dei seguenti pulsanti per almeno cinque secondi.

• Montata a parete

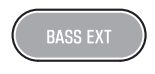

• Installata su un supporto per televisore

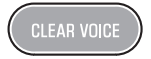

Le caratteristiche di frequenza del suono vengono cambiate.

L'indicatore mostra l'impostazione applicata come segue, e la soundbar si accende.

#### Montata a parete

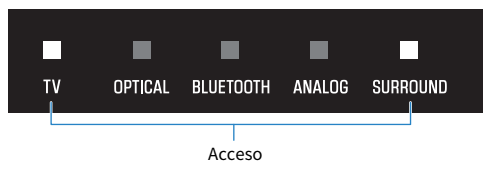

#### Installata su un supporto per televisore

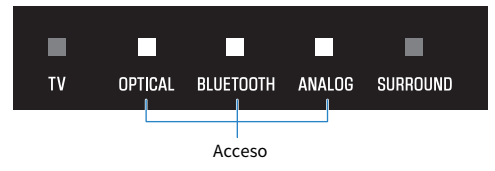

# Inizializzazione della soundbar

È possibile ripristinare le impostazioni della soundbar ai valori predefiniti di fabbrica.

- 1 La soundbar viene spenta.
- 2 Tenendo premuto  $\clubsuit$  sulla soundbar, premere  $\heartsuit$  fino a quando tutti gli indicatori lampeggiano.

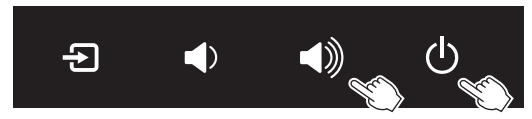

Viene eseguita l'inizializzazione. Una volta completata l'inizializzazione, gli indicatori mostrano quanto segue.

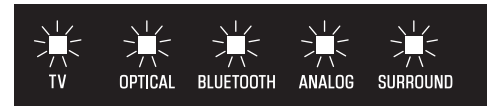

Lampeggianti (inizializzazione completata)

# RISOLUZIONE DEI PROBLEMI

# Se si verifica un problema, controllare per prima cosa quanto segue

Se la soundbar non funzionasse a dovere, verificare quanto segue.

- ( I cavi di alimentazione di tutti i dispositivi sono collegati saldamente alle prese di corrente.
- La soundbar, la TV e i dispositivi AV sono accesi.
- ( I connettori di tutti i cavi sono saldamente inseriti nelle prese dei dispositivi.

# Quando si verifica un problema: Alimentazione o funzionalità generale

## L'unità si spegne improvvisamente

#### ( La funzione di standby automatico ha spento la soundbar.

Se attiva, la funzione di standby automatico spegne automaticamente la soundbar nelle seguenti situazioni.

- ( Nessuna operazione di controllo per otto ore
- ( Nessun ingresso audio e nessuna operazione di controllo per 20 minuti (tranne quando ANALOG è selezionato come sorgente di ingresso)

Accendere nuovamente la soundbar. La funzione di standby automatico può essere disattivata.

( ["Attivazione/disattivazione della funzione di standby automatico" \(pag. 48\)](#page-47-0)

#### ( Si è attivato il circuito di protezione. (L'indicatore TV della soundbar lampeggia in rosso.)

Dopo aver verificato che tutti i collegamenti sono stati effettuati correttamente, accendere nuovamente la soundbar. Se l'unità si spegne ancora di frequente, scollegare il cavo di alimentazione dalla presa di corrente CA e contattare il rivenditore o il centro di assistenza Yamaha autorizzato più vicino.

RISOLUZIONE DEI PROBLEMI > Quando si verifica un problema: Alimentazione o funzionalità generale

# Non è possibile accendere l'unità

## ( Il circuito di protezione è entrato in funzione 3 volte di seguito.

Per proteggere l'unità, non è possibile accenderla. Scollegare il cavo di alimentazione dalla presa di corrente CA e contattare il rivenditore o il centro di assistenza Yamaha autorizzato più vicino.

## Non è possibile eseguire operazioni dai controlli della soundbar

( I controlli della soundbar sono bloccati.

Sbloccare i controlli della soundbar.

( ["Attivazione/disattivazione della funzione di blocco bambini" \(pag. 49\)](#page-48-0)

## Tutti gli indicatori sono spenti anche se la soundbar è accesa (ma sembra spenta)

#### ( La luminosità degli indicatori è impostata su "Spenta".

Cambiare la luminosità.

( ["Variazione della luminosità degli indicatori \(Dimmer\)" \(pag. 43\)](#page-42-0)

## La soundbar non funziona correttamente

( Il microprocessore interno si è bloccato a causa di una scarica elettrica esterna (ad esempio un fulmine o elettricità statica eccessiva), oppure a causa di una caduta della tensione di alimentazione.

( Scollegare la spina di alimentazione dalla presa di corrente e ricollegarla dopo almeno 10 secondi.

RISOLUZIONE DEI PROBLEMI > Quando si verifica un problema: Alimentazione o funzionalità generale

## La soundbar si accende da sola

#### ( Si sta utilizzando un altro dispositivo Bluetooth nelle vicinanze.

Chiudere la connessione Bluetooth con la soundbar.

( ["Ascolto di audio da un dispositivo Bluetooth®" \(pag. 40\)](#page-39-0)

## Non è possibile controllare la soundbar con il telecomando

#### ( La soundbar è al di fuori della distanza operativa.

Utilizzare il telecomando entro la distanza operativa.

( ["Nomi delle parti del telecomando" \(pag. 13\)](#page-12-0)

## ( La batteria è scarica.

Sostituire la batteria con una nuova.

( ["Come sostituire la batteria del telecomando" \(pag. 76\)](#page-75-0)

## ( Il sensore del telecomando della soundbar è esposto alla luce solare diretta o a una luce intensa.

Regolare l'angolo di illuminazione o spostare la soundbar.

## <span id="page-64-0"></span>Non è possibile controllare la soundbar con il telecomando della TV

#### ( La funzione Controllo HDMI non è configurata correttamente.

Verificare che le impostazioni siano configurate correttamente, come segue:

- ( La funzione Controllo HDMI della soundbar è attivata.
- ( La funzione Controllo HDMI della TV è attivata.
- ( Nelle impostazioni HDMI della TV, la destinazione di uscita audio è impostata su un'opzione diversa dai diffusori integrati della TV.

Se ancora non è possibile controllare la soundbar con il telecomando della TV, eseguire quanto segue:

- · Spegnere la soundbar e la TV, quindi riaccenderli.
- ( Scollegare dalle prese di corrente il cavo di alimentazione della soundbar e i cavi di alimentazione dei dispositivi esterni collegati alla soundbar con un cavo HDMI. Ricollegarli dopo circa 30 secondi.

#### Link associati

["Attivazione/disattivazione della funzione Controllo HDMI" \(pag. 47\)](#page-46-0)

#### ( La TV non supporta le funzioni di controllo della soundbar.

Anche se la TV supporta la funzione Controllo HDMI, alcune funzioni potrebbero non essere disponibili. Per i dettagli, fare riferimento alla documentazione fornita con la TV.

## Quando si verifica un problema: Audio

## Non viene emesso alcun suono

#### ( La sorgente di ingresso da cui si tenta di riprodurre non è selezionata.

Selezionare la sorgente di ingresso corretta.

( ["Controllo di base durante la riproduzione" \(pag. 32\)](#page-31-0)

#### ( È attiva la funzione di disattivazione audio.

Annullare la funzione di disattivazione audio.

( ["Controllo di base durante la riproduzione" \(pag. 32\)](#page-31-0)

#### ( Il volume è troppo basso.

Aumentare il volume.

( ["Controllo di base durante la riproduzione" \(pag. 32\)](#page-31-0)

#### ( Il cavo di alimentazione della soundbar non è collegato saldamente.

Accertare che cavo di alimentazione della soundbar sia collegato saldamente ad una presa di corrente.

#### ( Una presa di ingresso è collegata a un'altra presa di ingresso.

Collegare la presa di ingresso della soundbar alla presa di uscita del dispositivo AV.

#### ( I segnali ricevuti in ingresso non sono riproducibili dalla soundbar.

Cambiare l'impostazione dell'uscita audio digitale della TV o del dispositivo AV a un tipo di segnale audio supportato dalla soundbar.

( ["Formati dei segnali audio digitali supportati" \(pag. 80\)](#page-79-0)

#### ( La funzione Controllo HDMI è disattivata.

Quando si collega alla soundbar una TV che supporta ARC (Audio Return Channel) utilizzando un solo cavo HDMI, attivare la funzione Controllo HDMI.

Per riprodurre segnali audio dalla soundbar con la funzione Controllo HDMI disattivata, collegare la presa di uscita audio della TV alla presa TV (digitale ottica) della soundbar utilizzando un cavo audio digitale ottico.

( ["Attivazione/disattivazione della funzione Controllo HDMI" \(pag. 47\)](#page-46-0)

( ["Collegamento di una TV usando un cavo HDMI \(in vendita separatamente\)" \(pag. 23\)](#page-22-0)

#### ( L'uscita dell'audio di destinazione della TV compatibile con Controllo HDMI è impostata sui diffusori integrati della TV.

Nelle impostazioni HDMI della TV, impostare la destinazione di uscita audio su un'opzione diversa dai diffusori integrati della TV.

## Il subwoofer non produce alcun suono

#### ( La sorgente di riproduzione non contiene segnali per il canale del subwoofer o segnali a bassa frequenza.

Provare a riprodurre contenuti che contengono segnali per il canale del subwoofer, per vedere se il subwoofer produce suoni.

#### ( Il volume del subwoofer è troppo basso.

Aumentare il volume del subwoofer.

( ["Regolazione del volume del subwoofer" \(pag. 37\)](#page-36-0)

## Il volume si riduce all'accensione della soundbar

#### ( È attiva la funzione di regolazione automatica del volume.

Per evitare volumi eccessivi imprevisti, se la soundbar è stata spenta con il volume impostato alto, il volume viene regolato automaticamente alla successiva accensione della soundbar. Aumentare il volume se necessario.

( ["Controllo di base durante la riproduzione" \(pag. 32\)](#page-31-0)

## Nessun effetto surround

#### ( È selezionata la riproduzione stereo.

Selezionare la riproduzione surround.

 $\cdot$  ["Riproduzione surround" \(pag. 35\)](#page-34-0)

## ( Il volume è troppo basso.

Aumentare il volume.

( ["Controllo di base durante la riproduzione" \(pag. 32\)](#page-31-0)

( Il televisore o il dispositivo AV è impostato per l'emissione del solo audio a 2 canali (come PCM). Cambiare l'impostazione dell'uscita audio digitale della TV o del dispositivo AV sull'uscita di segnali audio BitStream.

#### ( Il suono viene emesso anche dai diffusori integrati del televisore.

Abbassare del tutto il volume della TV.

#### ( Si sta ascoltando da una posizione estremamente vicina alla soundbar.

Si dovrebbe ascoltare da una certa distanza dalla soundbar.

# Si sentono dei disturbi

( La soundbar è troppo vicina a un altro dispositivo digitale o ad alta frequenza. Allontanare tali dispositivi dalla soundbar.

# Quando si verifica un problema: Bluetooth®

## Non è possibile connettere la soundbar a un dispositivo Bluetooth®

( Bluetooth non è selezionato come sorgente di ingresso della soundbar.

Selezionare Bluetooth come sorgente di ingresso.

- ( ["Ascolto di audio da un dispositivo Bluetooth®" \(pag. 40\)](#page-39-0)
- ( La soundbar è troppo lontana dal dispositivo Bluetooth. Avvicinare il dispositivo Bluetooth alla soundbar.
- ( Nelle vicinanze è presente un dispositivo che emette onde elettromagnetiche (come un forno a microonde o un dispositivo wireless).

Non utilizzare la soundbar nelle vicinanze di dispositivi che emettono onde elettromagnetiche.

- ( Il dispositivo Bluetooth utilizzato non supporta il profilo A2DP. Utilizzare un dispositivo Bluetooth che supporti il profilo A2DP.
- ( Il profilo di connessione registrato nel dispositivo Bluetooth non funziona correttamente. Cancellare il profilo di connessione registrato nel dispositivo Bluetooth, quindi connettere nuovamente il dispositivo Bluetooth alla soundbar.
- ( Il codice per dispositivi quali un adattatore Bluetooth non è "0000". Utilizzare un dispositivo Bluetooth con codice "0000".
- ( La soundbar è già connessa a un altro dispositivo Bluetooth (quando si connette un dispositivo Bluetooth per la prima volta).

Chiudere la connessione Bluetooth corrente e collegare il nuovo dispositivo.

( La soundbar è già connessa a due dispositivi Bluetooth (quando tali dispositivi sono stati connessi alla soundbar in precedenza).

Scollegare uno dei dispositivi Bluetooth correntemente connessi, quindi connettere l'altro dispositivo.

#### ( La funzione Bluetooth della soundbar è disattivata.

Attivare la funzione Bluetooth.

( ["Attivazione/disattivazione della funzione Bluetooth" \(pag. 51\)](#page-50-0)

## Il dispositivo Bluetooth® non emette alcun suono, oppure lo emette in modo intermittente

- ( Il volume del dispositivo Bluetooth è troppo basso. Aumentare il volume del dispositivo Bluetooth.
- ( Bluetooth non è selezionato come sorgente di ingresso della soundbar. Selezionare Bluetooth come sorgente di ingresso. ( ["Ascolto di audio da un dispositivo Bluetooth®" \(pag. 40\)](#page-39-0)
- ( Il dispositivo Bluetooth non è in riproduzione. Mettere il dispositivo Bluetooth in riproduzione.
- ( La destinazione di uscita audio del dispositivo Bluetooth non è impostata sulla soundbar. Selezionare la soundbar come destinazione di uscita audio del dispositivo Bluetooth.
- ( La connessione al dispositivo Bluetooth è stata interrotta. Connettere nuovamente il dispositivo Bluetooth.
- ( La soundbar è troppo lontana dal dispositivo Bluetooth. Avvicinare il dispositivo Bluetooth alla soundbar.
- ( Nelle vicinanze è presente un dispositivo che emette onde elettromagnetiche (come un forno a microonde o un dispositivo wireless).

Non utilizzare la soundbar nelle vicinanze di dispositivi che emettono onde elettromagnetiche.

( La riproduzione è in corso su un altro dispositivo Bluetooth. Arrestare la riproduzione corrente e mettere in riproduzione l'altro dispositivo Bluetooth.
## Quando si verifica un problema: App

## L'app non rileva la soundbar

#### ( È in uso un'app non supportata dalla soundbar.

La soundbar supporta solo Sound Bar Remote. Non è possibile usare Sound Bar Controller, Home Theater Controller e MusicCast Controller.

#### ( La funzione Bluetooth del dispositivo mobile è disattivata. Attivare la funzione Bluetooth del dispositivo mobile.

( Su dispositivo Android, la funzione di ottenimento delle informazioni sulla posizione è disattivata. Per rilevare Sound Bar Remote, configurare le impostazioni del dispositivo Android in modo da consentire l'ottenimento delle informazioni sulla posizione.

# Altre azioni

## Come ridurre al minimo il consumo elettrico in standby

Cambiare le impostazioni come segue:

- Controllo HDMI: funzione disattivata
- Standby Bluetooth: funzione disattivata

#### Link associati

- ( ["Attivazione/disattivazione della funzione Controllo HDMI" \(pag. 47\)](#page-46-0)
- ( ["Attivazione/disattivazione della funzione di standby Bluetooth" \(pag. 50\)](#page-49-0)

## <span id="page-74-0"></span>Precauzioni per le batterie del telecomando

Prima di sostituire la batteria del telecomando con una nuova, leggere le seguenti precauzioni. Assicurarsi di osservare le precauzioni.

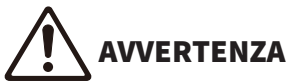

- Il telecomando fornito in dotazione con questo prodotto contiene una batteria a bottone. Non ingerire la batteria a bottone. Conservare le batterie nuove e usate lontano dalla portata dei bambini. Se il vano della batteria non si chiude saldamente, conservare lontano dalla portata dei bambini. L'ingestione della batteria a bottone, in sole 2 ore, può causare gravi ustioni interne e anche la morte. Se si sospetta che delle batterie possano essere state ingerite o introdotte in altre parti del corpo, consultare immediatamente un medico.
- ( Non smaltire le batterie nel fuoco. Non esporre le batterie a temperature elevate, quali la luce solare diretta o il fuoco. Non caricare la batteria in dotazione. La batteria potrebbe scoppiare, avere perdite di liquidi o causare un incendio o lesioni.
- ( Non disassemblare le batterie. In caso di perdite dalla batteria, evitare il contatto con il liquido fuoriuscito. Se il contenuto della batteria viene a contatto con le mani o con gli occhi, potrebbe causare bruciature chimiche o cecità. Se il liquido delle batterie viene a contatto con gli occhi, la bocca o la cute, lavare immediatamente con acqua e rivolgersi a un medico.

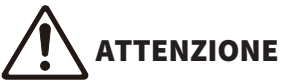

- ( Non utilizzare una batteria diversa da quella specificata. Ciò potrebbe causare incendi o ustioni, o provocare la fuoriuscita di liquido che potrebbe causare infiammazione cutanea.
- ( Assicurarsi sempre che la batteria sia inserite correttamente rispetto alle indicazioni di polarità +/-. La mancata osservanza di tale precauzione potrebbe causare un incendio, bruciature o eritemi cutanei dovuti alla perdita di liquidi.
- Se la batteria è scarica, oppure se si prevede di non utilizzare l'unità per molto tempo, rimuovere la batteria dal telecomando per evitare possibili fuoriuscite di liquido della batteria.
- Non mettere le batterie in tasca o in una borsa, né lasciarle a contatto con altri oggetti in metallo. La batteria potrebbe andare in corto circuito, scoppiare, provocare fuoriuscita di liquidi o causare un incendio o lesioni.
- ( Per la conservazione o lo smaltimento delle batterie, isolare l'area dei terminali con nastro adesivo o altro tipo di protezione. La presenza di altre batterie od oggetti metallici potrebbe causare un incendio, bruciature o eritemi cutanei dovuti alla fuoriuscita di liquido.

## Come sostituire la batteria del telecomando

- ( Prima di sostituire la batteria con una nuova, leggere le seguenti precauzioni.
	- ( ["Precauzioni per le batterie del telecomando" \(pag. 75\)](#page-74-0)

Quando la batteria è scarica, non è più possibile controllare la soundbar usando il telecomando. Sostituire la batteria con una nuova.

### $\boldsymbol{1}$  Far scorrere il coperchio nella direzione della freccia per rimuoverlo.

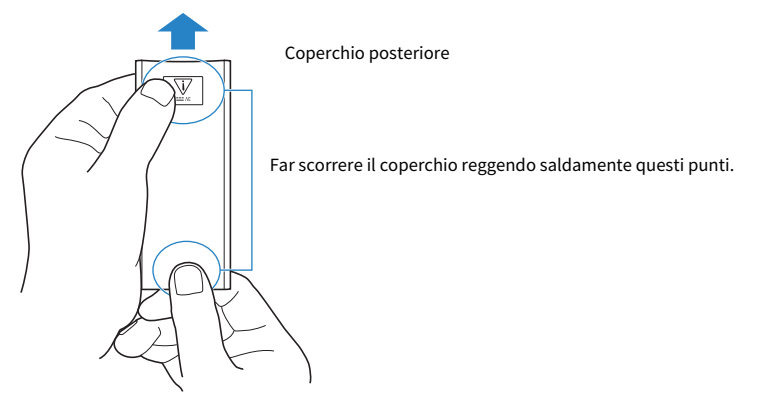

2 Rimuovere la vecchia batteria e inserirne una nuova.

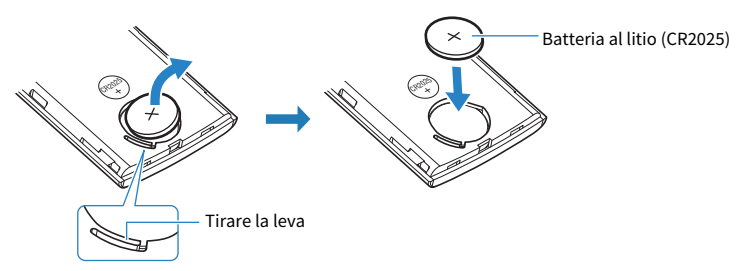

3 Far scorrere nuovamente in posizione il coperchio nella direzione della freccia.

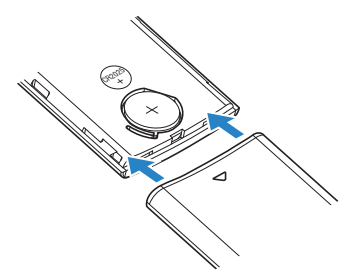

## Come ripristinare la soundbar

Ripristinare la soundbar procedendo come descritto di seguito.

#### $\blacksquare$  Per riavviare la soundbar

Scollegare la spina di alimentazione dalla presa di corrente, attendere almeno 10 secondi e ricollegarla per accendere la soundbar.

#### $\blacksquare$  Per inizializzare la soundbar

Fare riferimento alla spiegazione seguente e ripristinare le impostazioni della soundbar ai valori predefiniti di fabbrica.

["Inizializzazione della soundbar" \(pag. 56\)](#page-55-0)

# APPENDICE

# Dati tecnici della soundbar

I dati tecnici della soundbar sono riportati di seguito.

### Sezione amplificatore

Massima potenza di uscita nominale

- Anteriore S/D 20 W × 2 canali
- Subwoofer 30 W

### Sezione diffusori

Anteriore S/D

- ( Tipo Tipo a sospensione acustica (tipo senza schermatura magnetica)
- Driver Cono da 4,6 cm x 2
- ( Risposta in frequenza Da 230 Hz a 22 kHz
- $\bullet$  Impedenza 6 Ω

#### Subwoofer

- 
- 
- 
- 

### Decodificatore

Segnale audio supportato (HDMI (ARC)/ingresso ottico)

#### Prese di ingresso

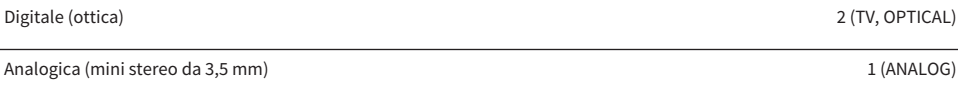

### Prese di uscita

#### Altre prese

( Tipo Tipo radiatore passivo (senza schermatura magnetica) • Driver Cono da 7,5 cm x 1 • Risposta in frequenza da controllato de la controllato de la controllato de la controllato de la controllato de la controllato de la controllato de la controllato de la controllato de la controllato de la controllato de  $\bullet$  Impedenza 4 Ω

> PCM (fino a 2 canali) Dolby Digital (fino a 5.1 canali)

HDMI 1 (HDMI OUT/TV (ARC))

#### Bluetooth

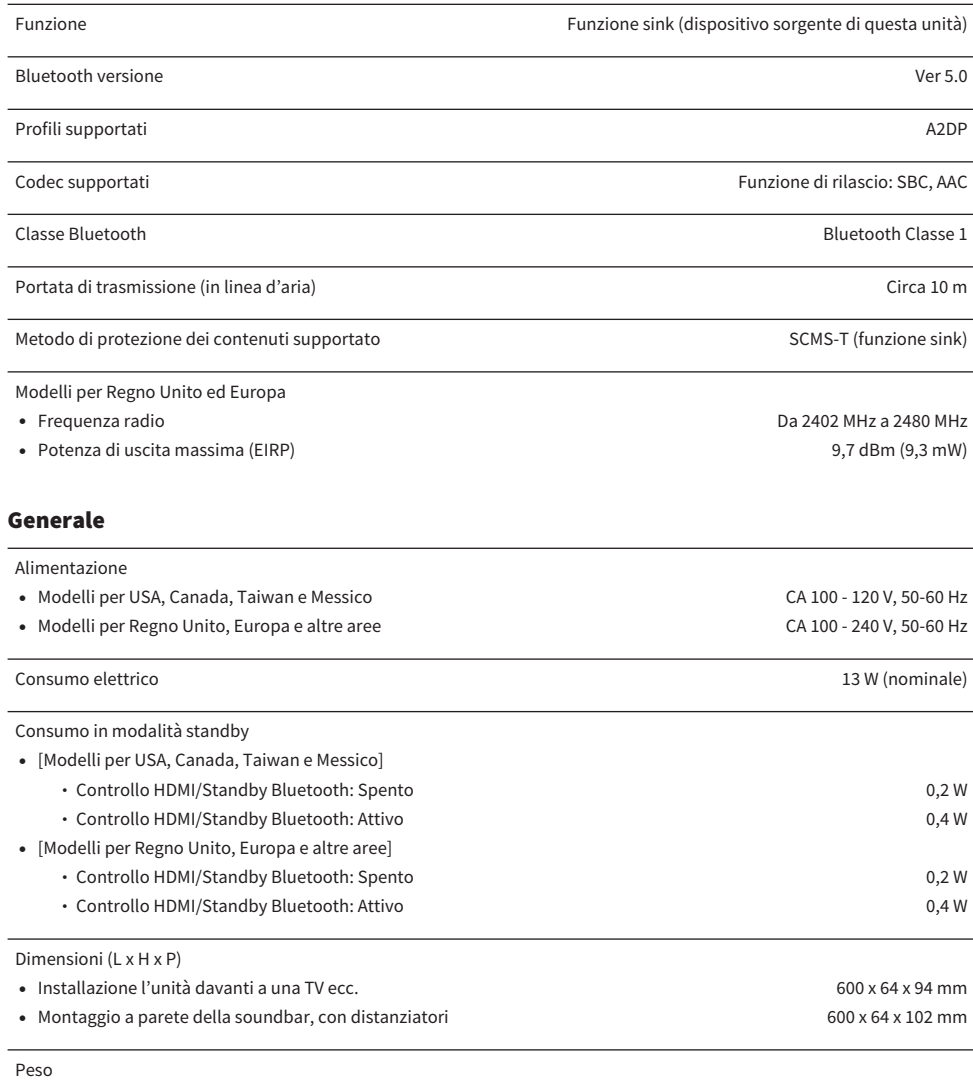

• Soundbar 1,8 kg + 1,8 kg + 1,8 kg + 1,8 kg + 1,8 kg + 1,8 kg + 1,8 kg + 1,8 kg + 1,8 kg + 1,8 kg + 1,8 kg + 1,8 kg + 1,8 kg + 1,8 kg + 1,8 kg + 1,8 kg + 1,8 kg + 1,8 kg + 1,8 kg + 1,8 kg + 1,8 kg + 1,8 kg + 1,8 kg + 1,8

#### **NOTA**

I contenuti della presente Guida per l'utente sono conformi alle specifiche più aggiornate alla data di pubblicazione. Per ottenere la versione più recente della Guida per l'utente, accedere al sito web di Yamaha e scaricare la Guida per l'utente desiderata.

# Formati dei segnali audio digitali supportati

Il prodotto supporta i seguenti segnali audio digitali.

#### TV, OPTICAL e TV (ARC)

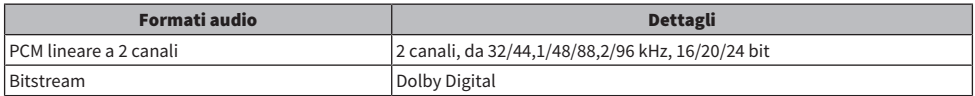

#### **NOTA**

I contenuti della presente Guida per l'utente sono conformi alle specifiche più aggiornate alla data di pubblicazione. La versione più recente della Guida per l'utente è disponibile per il download dal sito web di Yamaha.

## Elenco delle indicazioni degli indicatori

Gli indicatori di questo prodotto (la soundbar) visualizzano le informazioni principalmente nei modi seguenti:

#### **NOTA**

Questo documento mostra lo stato di accensione degli indicatori come segue:

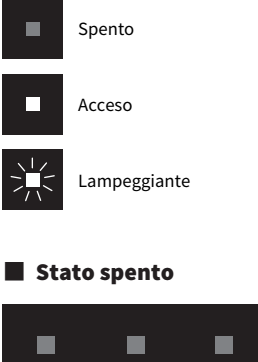

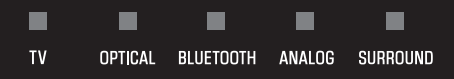

#### ■ Stato di riproduzione normale

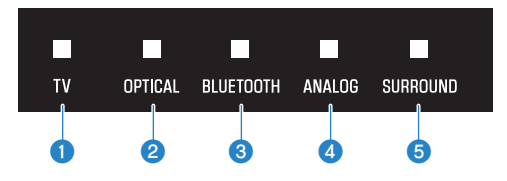

#### $\mathbf 0$  TV

Acceso: riproduzione dell'audio dalla TV

#### **2** OPTICAL

Acceso: riproduzione dell'audio dalla presa di ingresso OPTICAL

#### **6** BLUETOOTH

Acceso blu: Connessione con il dispositivo Bluetooth stabilita Lampeggiante bianco: Connessione con il dispositivo Bluetooth in stato di attesa

#### **4** ANALOG

Acceso: riproduzione dell'audio dalla presa di ingresso ANALOG

#### **6** SURROUND

Acceso bianco: Riproduzione surround Spento: Riproduzione stereo

APPENDICE > Elenco delle indicazioni degli indicatori

### $\blacksquare$  Stato di disattivazione audio

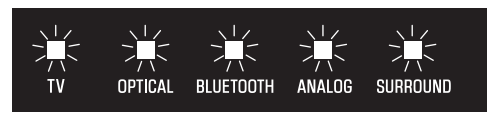

### $\blacksquare$  Si è verificato un errore

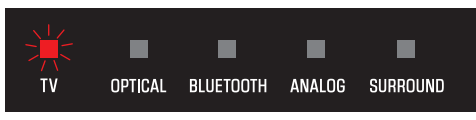

Lampeggiante rosso

#### **NOTA**

- ( Quando la luminosità degli indicatori è impostata su "Spenta", gli indicatori si accendono solo durante le operazioni di controllo.
- ( Per quanto mostrato dagli indicatori alla modifica delle impostazioni, vedere le descrizioni di ciascuna impostazione.

#### Link associati

- ( ["Controllo di base durante la riproduzione" \(pag. 32\)](#page-31-0)
- ( ["Indicazione del tipo di segnale audio e delle impostazioni delle funzioni" \(pag. 45\)](#page-44-0)
- ( ["Variazione della luminosità degli indicatori \(Dimmer\)" \(pag. 43\)](#page-42-0)
- ( ["Quando si verifica un problema: Alimentazione o funzionalità generale" \(pag. 58\)](#page-57-0)

# Marchi di fabbrica

# **JDOLBY AUDIO**

Prodotto su licenza di Dolby Laboratories.

Dolby, Dolby Audio, Pro Logic e il simbolo della doppia D sono marchi di Dolby Laboratories.

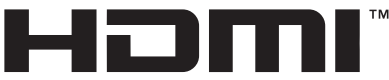

#### HIGH-DEFINITION MULTIMEDIA INTERFACE

I termini HDMI e HDMI High-Definition Multimedia Interface e il logo HDMI sono marchi o marchi registrati di HDMI Licensing Administrator, Inc. negli Stati Uniti e in altri paesi.

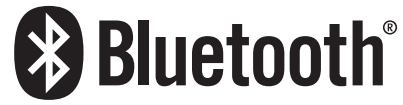

Il marchio denominativo e i loghi Bluetooth® sono marchi registrati di proprietà di Bluetooth SIG, Inc. e il loro utilizzo da parte di Yamaha Corporation avviene su licenza. Altri marchi e nomi commerciali appartengono ai rispettivi proprietari.

## Informazioni sui programmi software di terze parti

Questa soundbar utilizza i seguenti programmi software di terze parti.

- CMSIS
- ( CMSIS Device
- STM32F4 HAL
- ( FatFS
- ( STM32\_USB\_Host\_Library
- ( GNU LIBRARY

Per il copyright e i termini e condizioni del contratto di licenza di ciascun programma software, vedere quanto segue.

#### **NOTA**

Su richiesta dei titolari dei diritti di ciascun programma, è riportato il testo originale (inglese).

#### **n** CMSIS

Copyright © 2009 - 2017 ARM LIMITED All rights reserved.

Redistribution and use in source and binary forms, with or without modification, are permitted provided that the following conditions are met:

- Redistributions of source code must retain the above copyright notice, this list of conditions and the following disclaimer.

- Redistributions in binary form must reproduce the above copyright notice, this list of conditions and the following disclaimer in the documentation and/or other materials provided with the distribution.

- Neither the name of ARM nor the names of its contributors may be used to endorse or promote products derived from this software without specific prior written permission.

THIS SOFTWARE IS PROVIDED BY THE COPYRIGHT HOLDERS AND CONTRIBUTORS "AS IS" AND ANY EXPRESS OR IMPLIED WARRANTIES, INCLUDING, BUT NOT LIMITED TO, THE IMPLIED WARRANTIES OF MERCHANTABILITY AND FITNESS FOR A PARTICULAR PURPOSE ARE DISCLAIMED. IN NO EVENT SHALL COPYRIGHT HOLDERS AND CONTRIBUTORS BE LIABLE FOR ANY DIRECT, INDIRECT, INCIDENTAL, SPECIAL, EXEMPLARY, OR CONSEQUENTIAL DAMAGES (INCLUDING, BUT NOT LIMITED TO, PROCUREMENT OF SUBSTITUTE GOODS OR SERVICES; LOSS OF USE, DATA, OR PROFITS; OR BUSINESS INTERRUPTION) HOWEVER CAUSED AND ON ANY THEORY OF LIABILITY, WHETHER IN CONTRACT, STRICT LIABILITY, OR TORT (INCLUDING NEGLIGENCE OR OTHERWISE) ARISING IN ANY WAY OUT OF THE USE OF THIS SOFTWARE, EVEN IF ADVISED OF THE POSSIBILITY OF SUCH DAMAGE.

### **N** CMSIS Device

Copyright © 2017 STMicroelectronics.

Redistribution and use in source and binary forms, with or without modification, are permitted provided that the following conditions are met:

1. Redistributions of source code must retain the above copyright notice, this list of conditions and the following disclaimer.

2. Redistributions in binary form must reproduce the above copyright notice, this list of conditions and the following disclaimer in the documentation and/or other materials provided with the distribution.

3. Neither the name of STMicroelectronics nor the names of its contributors may be used to endorse or promote products derived from this software without specific prior written permission.

THIS SOFTWARE IS PROVIDED BY THE COPYRIGHT HOLDERS AND CONTRIBUTORS "AS IS" AND ANY EXPRESS OR IMPLIED WARRANTIES, INCLUDING, BUT NOT LIMITED TO, THE IMPLIED WARRANTIES OF MERCHANTABILITY AND FITNESS FOR A PARTICULAR PURPOSE ARE DISCLAIMED. IN NO EVENT SHALL THE COPYRIGHT HOLDER OR CONTRIBUTORS BE LIABLE FOR ANY DIRECT, INDIRECT, INCIDENTAL, SPECIAL, EXEMPLARY, OR CONSEQUENTIAL DAMAGES (INCLUDING, BUT NOT LIMITED TO, PROCUREMENT OF SUBSTITUTE GOODS OR SERVICES; LOSS OF USE, DATA, OR PROFITS; OR BUSINESS INTERRUPTION) HOWEVER CAUSED AND ON ANY THEORY OF LIABILITY, WHETHER IN CONTRACT, STRICT LIABILITY, OR TORT (INCLUDING NEGLIGENCE OR OTHERWISE) ARISING IN ANY WAY OUT OF THE USE OF THIS SOFTWARE, EVEN IF ADVISED OF THE POSSIBILITY OF SUCH DAMAGE.

### **N** STM32F4 HAL

Copyright © 2017 STMicroelectronics. All rights reserved.

This software component is licensed by ST under BSD 3-Clause license, the "License"; You may not use this file except in compliance with the License. You may obtain a copy of the License at:

<https://opensource.org/licenses/BSD-3-Clause>

### **n** FatFS

Copyright © 2017, ChaN, all right reserved.

FatFs module is an open source software. Redistribution and use of FatFs in source and binary forms, with or without modification, are permitted provided that the following condition is met:

1 . Redistributions of source code must retain the above copyright notice, this condition and the following disclaimer.

This software is provided by the copyright holder and contributors "AS IS" and any warranties related to this software are DISCLAIMED.

The copyright owner or contributors be NOT LIABLE for any damages caused by use of this software.

### STM32\_USB\_Host\_Library

Copyright © 2015 STMicroelectronics. All rights reserved.

This software component is licensed by ST under Ultimate Liberty license SLA0044, the "License"; You may not use this file except in compliance with the License. You may obtain a copy of the License at: <http://www.st.com/SLA0044>

#### **n** GNU LIBRARY

Version 2, June 1991

Copyright © 1991 Free Software Foundation, Inc.

51 Franklin St, Fifth Floor, Boston, MA 02110-1301, USA

Everyone is permitted to copy and distribute verbatim copies of this license document, but changing it is not allowed.

[This is the first released version of the library GPL. It is numbered 2 because it goes with version 2 of the ordinary GPL.]

Preamble

The licenses for most software are designed to take away your freedom to share and change it. By contrast, the GNU General Public Licenses are intended to guarantee your freedom to share and change free software--to make sure the software is free for all its users.

This license, the Library General Public License, applies to some specially designated Free Software Foundation software, and to any other libraries whose authors decide to use it. You can use it for your libraries, too.

When we speak of free software, we are referring to freedom, not price. Our General Public Licenses are designed to make sure that you have the freedom to distribute copies of free software (and charge for this service if you wish), that you receive source code or can get it if you want it, that you can change the software or use pieces of it in new free programs; and that you know you can do these things.

To protect your rights, we need to make restrictions that forbid anyone to deny you these rights or to ask you to surrender the rights. These restrictions translate to certain responsibilities for you if you distribute copies of the library, or if you modify it.

For example, if you distribute copies of the library, whether gratis or for a fee, you must give the recipients all the rights that we gave you. You must make sure that they, too, receive or can get the source code. If you link a program with the library, you must provide complete object files to the recipients so that they can relink them with the library, after making changes to the library and recompiling it. And you must show them these terms so they know their rights.

Our method of protecting your rights has two steps: (1) copyright the library, and (2) offer you this license which gives you legal permission to copy, distribute and/or modify the library.

Also, for each distributor's protection, we want to make certain that everyone understands that there is no warranty for this free library. If the library is modified by someone else and passed on, we want its recipients to know that what they have is not the original version, so that any problems introduced by others will not reflect on the original authors' reputations.

Finally, any free program is threatened constantly by software patents. We wish to avoid the danger that companies distributing free software will individually obtain patent licenses, thus in effect transforming the program into proprietary software. To prevent this, we have made it clear that any patent must be licensed for everyone's free use or not licensed at all.

Most GNU software, including some libraries, is covered by the ordinary GNU General Public License, which was designed for utility programs. This license, the GNU Library General Public License, applies to certain designated libraries. This license is quite different from the ordinary one; be sure to read it in full, and don't assume that anything in it is the same as in the ordinary license.

The reason we have a separate public license for some libraries is that they blur the distinction we usually make between modifying or adding to a program and simply using it. Linking a program with a library, without changing the library, is in some sense simply using the library, and is analogous to running a utility program or application program. However, in a textual and legal sense, the linked executable is a combined work, a derivative of the original library, and the ordinary General Public License treats it as such.

Because of this blurred distinction, using the ordinary General Public License for libraries did not effectively promote software sharing, because most developers did not use the libraries. We concluded that weaker conditions might promote sharing better.

However, unrestricted linking of non-free programs would deprive the users of those programs of all benefit from the free status of the libraries themselves. This Library General Public License is intended to permit developers of non-free programs to use free libraries, while preserving your freedom as a user of such programs to change the free libraries that are incorporated in them. (We have not seen how to achieve this as regards changes in header files, but we have achieved it as regards changes in the actual functions of the Library.) The hope is that this will lead to faster development of free libraries.

The precise terms and conditions for copying, distribution and modification follow. Pay close attention to the difference between a "work based on the library" and a "work that uses the library". The former contains code derived from the library, while the latter only works together with the library.

Note that it is possible for a library to be covered by the ordinary General Public License rather than by this special one.

#### TERMS AND CONDITIONS FOR COPYING, DISTRIBUTION AND MODIFICATION

0. This License Agreement applies to any software library which contains a notice placed by the copyright holder or other authorized party saying it may be distributed under the terms of this Library General Public License (also called "this License"). Each licensee is addressed as "you".

A "library" means a collection of software functions and/or data prepared so as to be conveniently linked with application programs (which use some of those functions and data) to form executables.

The "Library", below, refers to any such software library or work which has been distributed under these terms. A "work based on the Library" means either the Library or any derivative work under copyright law: that is to say, a work containing the Library or a portion of it, either verbatim or with modifications and/or translated straightforwardly into another language. (Hereinafter, translation is included without limitation in the term "modification".)

"Source code" for a work means the preferred form of the work for making modifications to it. For a library, complete source code means all the source code for all modules it contains, plus any associated interface definition files, plus the scripts used to control compilation and installation of the library.

Activities other than copying, distribution and modification are not covered by this License; they are outside its scope. The act of running a program using the Library is not restricted, and output from such a program is covered only if its contents constitute a work based on the Library (independent of the use of the Library in a tool for writing it). Whether that is true depends on what the Library does and what the program that uses the Library does.

1. You may copy and distribute verbatim copies of the Library's complete source code as you receive it, in any medium, provided that you conspicuously and appropriately publish on each copy an appropriate copyright notice and disclaimer of warranty; keep intact all the notices that refer to this License and to the absence of any warranty; and distribute a copy of this License along with the Library.

You may charge a fee for the physical act of transferring a copy, and you may at your option offer warranty protection in exchange for a fee.

2. You may modify your copy or copies of the Library or any portion of it, thus forming a work based on the Library, and copy and distribute such modifications or work under the terms of Section 1 above, provided that you also meet all of these conditions:

\* a) The modified work must itself be a software library.

\* b) You must cause the files modified to carry prominent notices stating that you changed the files and the date of any change.

\* c) You must cause the whole of the work to be licensed at no charge to all third parties under the terms of this License.

\* d) If a facility in the modified Library refers to a function or a table of data to be supplied by an application program that uses the facility, other than as an argument passed when the facility is invoked, then you must make a good faith effort to ensure that, in the event an application does not supply such function or table, the facility still operates, and performs whatever part of its purpose remains meaningful.

(For example, a function in a library to compute square roots has a purpose that is entirely well-defined independent of the application. Therefore, Subsection 2d requires that any application-supplied function or table used by this function must be optional: if the application does not supply it, the square root function must still compute square roots.)

These requirements apply to the modified work as a whole. If identifiable sections of that work are not derived from the Library, and can be reasonably considered independent and separate works in themselves, then this License, and its terms, do not apply to those sections when you distribute them as separate works. But when you distribute the same sections as part of a whole which is a work based on the Library, the distribution of the whole must be on the terms of this License, whose permissions for other licensees extend to the entire whole, and thus to each and every part regardless of who wrote it.

Thus, it is not the intent of this section to claim rights or contest your rights to work written entirely by you; rather, the intent is to exercise the right to control the distribution of derivative or collective works based on the Library.

In addition, mere aggregation of another work not based on the Library with the Library (or with a work based on the Library) on a volume of a storage or distribution medium does not bring the other work under the scope of this License.

3. You may opt to apply the terms of the ordinary GNU General Public License instead of this License to a given copy of the Library. To do this, you must alter all the notices that refer to this License, so that they refer to the ordinary GNU General Public License, version 2, instead of to this License. (If a newer version than version 2 of the ordinary GNU General Public License has appeared, then you can specify that version instead if you wish.) Do not make any other change in these notices.

Once this change is made in a given copy, it is irreversible for that copy, so the ordinary GNU General Public License applies to all subsequent copies and derivative works made from that copy.

This option is useful when you wish to copy part of the code of the Library into a program that is not a library.

4. You may copy and distribute the Library (or a portion or derivative of it, under Section 2) in object code or executable form under the terms of Sections 1 and 2 above provided that you accompany it with the complete corresponding machine-readable source code, which must be distributed under the terms of Sections 1 and 2 above on a medium customarily used for software interchange.

If distribution of object code is made by offering access to copy from a designated place, then offering equivalent access to copy the source code from the same place satisfies the requirement to distribute the source code, even though third parties are not compelled to copy the source along with the object code.

5. A program that contains no derivative of any portion of the Library, but is designed to work with the Library by being compiled or linked with it, is called a "work that uses the Library". Such a work, in isolation, is not a derivative work of the Library, and therefore falls outside the scope of this License.

However, linking a "work that uses the Library" with the Library creates an executable that is a derivative of the Library (because it contains portions of the Library), rather than a "work that uses the library". The executable is therefore covered by this License. Section 6 states terms for distribution of such executables.

When a "work that uses the Library" uses material from a header file that is part of the Library, the object code for the work may be a derivative work of the Library even though the source code is not. Whether this is true is especially significant if the work can be linked without the Library, or if the work is itself a library. The threshold for this to be true is not precisely defined by law.

If such an object file uses only numerical parameters, data structure layouts and accessors, and small macros and small inline functions (ten lines or less in length), then the use of the object file is unrestricted, regardless of whether it is legally a derivative work. (Executables containing this object code plus portions of the Library will still fall under Section 6.)

Otherwise, if the work is a derivative of the Library, you may distribute the object code for the work under the terms of Section 6. Any executables containing that work also fall under Section 6, whether or not they are linked directly with the Library itself.

6. As an exception to the Sections above, you may also compile or link a "work that uses the Library" with the Library to produce a work containing portions of the Library, and distribute that work under terms of your choice, provided that the terms permit modification of the work for the customer's own use and reverse engineering for debugging such modifications.

You must give prominent notice with each copy of the work that the Library is used in it and that the Library and its use are covered by this License. You must supply a copy of this License. If the work during execution displays copyright notices, you must include the copyright notice for the Library among them, as well as a reference directing the user to the copy of this License. Also, you must do one of these things:

\* a) Accompany the work with the complete corresponding machine-readable source code for the Library including whatever changes were used in the work (which must be distributed under Sections 1 and 2 above); and, if the work is an executable linked with the Library, with the complete machine-readable "work that uses the Library", as object code and/or source code, so that the user can modify the Library and then relink to produce a modified executable containing the modified Library. (It is understood that the user who changes the contents of definitions files in the Library will not necessarily be able to recompile the application to use the modified definitions.)

\* b) Accompany the work with a written offer, valid for at least three years, to give the same user the materials specified in Subsection 6a, above, for a charge no more than the cost of performing this distribution.

\* c) If distribution of the work is made by offering access to copy from a designated place, offer equivalent access to copy the above specified materials from the same place.

\* d) Verify that the user has already received a copy of these materials or that you have already sent this user a copy.

For an executable, the required form of the "work that uses the Library" must include any data and utility programs needed for reproducing the executable from it. However, as a special exception, the source code distributed need not include anything that is normally distributed (in either source or binary form) with the major components (compiler, kernel, and so on) of the operating system on which the executable runs, unless that component itself accompanies the executable.

It may happen that this requirement contradicts the license restrictions of other proprietary libraries that do not normally accompany the operating system. Such a contradiction means you cannot use both them and the Library together in an executable that you distribute.

7. You may place library facilities that are a work based on the Library side-by-side in a single library together with other library facilities not covered by this License, and distribute such a combined library, provided that the separate distribution of the work based on the Library and of the other library facilities is otherwise permitted, and provided that you do these two things:

\* a) Accompany the combined library with a copy of the same work based on the Library, uncombined with any other library facilities. This must be distributed under the terms of the Sections above.

\* b) Give prominent notice with the combined library of the fact that part of it is a work based on the Library, and explaining where to find the accompanying uncombined form of the same work.

8. You may not copy, modify, sublicense, link with, or distribute the Library except as expressly provided under this License. Any attempt otherwise to copy, modify, sublicense, link with, or distribute the Library is void, and will automatically terminate your rights under this License. However, parties who have received copies, or rights, from you under this License will not have their licenses terminated so long as such parties remain in full compliance.

9. You are not required to accept this License, since you have not signed it. However, nothing else grants you permission to modify or distribute the Library or its derivative works. These actions are prohibited by law if you do not accept this License. Therefore, by modifying or distributing the Library (or any work based on the Library), you indicate your acceptance of this License to do so, and all its terms and conditions for copying, distributing or modifying the Library or works based on it.

10. Each time you redistribute the Library (or any work based on the Library), the recipient automatically receives a license from the original licensor to copy, distribute, link with or modify the Library subject to these terms and conditions. You may not impose any further restrictions on the recipients' exercise of the rights granted herein. You are not responsible for enforcing compliance by third parties to this License.

11. If, as a consequence of a court judgment or allegation of patent infringement or for any other reason (not limited to patent issues), conditions are imposed on you (whether by court order, agreement or otherwise) that contradict the conditions of this License, they do not excuse you from the conditions of this License. If you cannot distribute so as to satisfy simultaneously your obligations under this License and any other pertinent obligations, then as a consequence you may not distribute the Library at all. For example, if a patent license would not permit royalty-free redistribution of the Library by all those who receive copies directly or indirectly through you, then the only way you could satisfy both it and this License would be to refrain entirely from distribution of the Library.

If any portion of this section is held invalid or unenforceable under any particular circumstance, the balance of the section is intended to apply, and the section as a whole is intended to apply in other circumstances.

It is not the purpose of this section to induce you to infringe any patents or other property right claims or to contest validity of any such claims; this section has the sole purpose of protecting the integrity of the free software distribution system which is implemented by public license practices. Many people have made

generous contributions to the wide range of software distributed through that system in reliance on consistent application of that system; it is up to the author/donor to decide if he or she is willing to distribute software through any other system and a licensee cannot impose that choice.

This section is intended to make thoroughly clear what is believed to be a consequence of the rest of this License.

12. If the distribution and/or use of the Library is restricted in certain countries either by patents or by copyrighted interfaces, the original copyright holder who places the Library under this License may add an explicit geographical distribution limitation excluding those countries, so that distribution is permitted only in or among countries not thus excluded. In such case, this License incorporates the limitation as if written in the body of this License.

13. The Free Software Foundation may publish revised and/or new versions of the Library General Public License from time to time. Such new versions will be similar in spirit to the present version, but may differ in detail to address new problems or concerns.

Each version is given a distinguishing version number. If the Library specifies a version number of this License which applies to it and "any later version", you have the option of following the terms and conditions either of that version or of any later version published by the Free Software Foundation. If the Library does not specify a license version number, you may choose any version ever published by the Free Software Foundation.

14. If you wish to incorporate parts of the Library into other free programs whose distribution conditions are incompatible with these, write to the author to ask for permission. For software which is copyrighted by the Free Software Foundation, write to the Free Software Foundation; we sometimes make exceptions for this. Our decision will be guided by the two goals of preserving the free status of all derivatives of our free software and of promoting the sharing and reuse of software generally.

#### NO WARRANTY

15. BECAUSE THE LIBRARY IS LICENSED FREE OF CHARGE, THERE IS NO WARRANTY FOR THE LIBRARY, TO THE EXTENT PERMITTED BY APPLICABLE LAW. EXCEPT WHEN OTHERWISE STATED IN WRITING THE COPYRIGHT HOLDERS AND/OR OTHER PARTIES PROVIDE THE LIBRARY "AS IS" WITHOUT WARRANTY OF ANY KIND, EITHER EXPRESSED OR IMPLIED, INCLUDING, BUT NOT LIMITED TO, THE IMPLIED WARRANTIES OF MERCHANTABILITY AND FITNESS FOR A PARTICULAR PURPOSE. THE ENTIRE RISK AS TO THE QUALITY AND PERFORMANCE OF THE LIBRARY IS WITH YOU. SHOULD THE LIBRARY PROVE DEFECTIVE, YOU ASSUME THE COST OF ALL NECESSARY SERVICING, REPAIR OR CORRECTION.

16. IN NO EVENT UNLESS REQUIRED BY APPLICABLE LAW OR AGREED TO IN WRITING WILL ANY COPYRIGHT HOLDER, OR ANY OTHER PARTY WHO MAY MODIFY AND/OR REDISTRIBUTE THE LIBRARY AS PERMITTED ABOVE, BE LIABLE TO YOU FOR DAMAGES, INCLUDING ANY GENERAL, SPECIAL, INCIDENTAL OR CONSEQUENTIAL DAMAGES ARISING OUT OF THE USE OR INABILITY TO USE THE LIBRARY (INCLUDING BUT NOT LIMITED TO LOSS OF DATA OR DATA BEING RENDERED INACCURATE OR LOSSES SUSTAINED BY YOU OR THIRD PARTIES OR A FAILURE OF THE LIBRARY TO OPERATE WITH ANY OTHER SOFTWARE), EVEN IF SUCH HOLDER OR OTHER PARTY HAS BEEN ADVISED OF THE POSSIBILITY OF SUCH DAMAGES.

END OF TERMS AND CONDITIONS

## Montaggio a parete della soundbar

## <span id="page-90-0"></span>Precauzioni per il montaggio a parete della soundbar

Prima di montare a parete la soundbar, assicurarsi di leggere le seguenti precauzioni per garantirne un'installazione sicura. Assicurarsi di osservare le precauzioni.

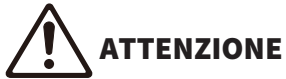

- ( Per il corretto montaggio a parete della soundbar, affidare l'intervento al rivenditore presso il quale è stata acquistata l'unità o a personale di assistenza qualificato. Un'installazione sicura richiede una certa abilità ed esperienza.
- ( Assicurarsi di seguire le precauzioni nel montare a parete la soundbar. La soundbar potrebbe cadere e causare lesioni.
	- ( Non montare la soundbar su una parete realizzata in materiali deboli come il cartongesso.
	- ( Usare viti delle dimensioni specificate nel presente documento e in grado di sostenere il peso dell'installazione. Non utilizzare chiodi, nastro biadesivo, viti di dimensioni diverse da quelle specificate, o viti usurate o danneggiate.
	- ( Fissare i cavi in posizione, in modo che niente vi si possa impigliare.
- ( Dopo l'installazione, controllare che la soundbar sia fissata saldamente in posizione. Yamaha declina ogni responsabilità per incidenti causati da un'installazione inadeguata.
- ( Non appoggiarsi sulla soundbar o applicare forza eccessiva sul suo lato superiore. Ciò può provocare la caduta della soundbar.

## Montaggio a parete della soundbar (personale di assistenza qualificato)

- ( Prima di montare a parete la soundbar, assicurarsi di leggere le seguenti precauzioni.
- ( ["Precauzioni per il montaggio a parete della soundbar" \(pag. 91\)](#page-90-0)

Usare i fori per le viti sulla soundbar per montare la stessa a parete.

[Ricerca tag]#Q01 Montaggio a parete

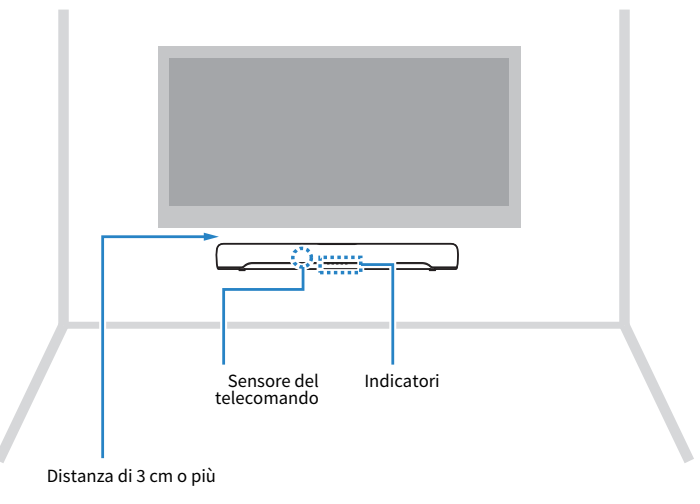

#### **NOTA**

Per ottenere le prestazioni ottimali della soundbar, installarla a una distanza di 3 cm o più dal televisore.

### 1 Applicare la dima di montaggio (in dotazione) sulla parete.

Dima di montaggio (in dotazione)

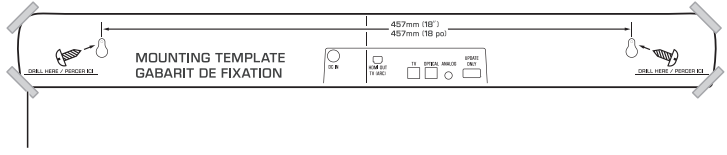

Nastro adesivo o puntine

### 2 Contrassegnare le posizioni delle viti.

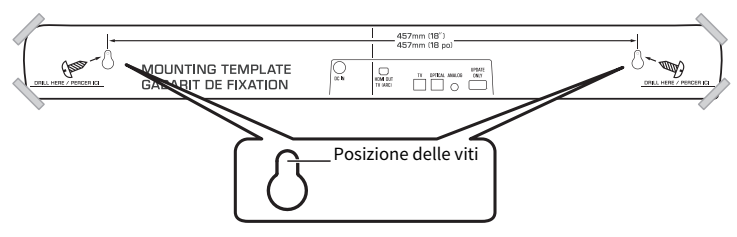

- 3 Rimuovere la dima di montaggio dalla parete.
- 4 Installare i distanziatori A (in dotazione) le viti (in vendita separatamente) nei punti contrassegnati sulla parete.

Assicurarsi di utilizzare viti delle seguenti dimensioni.

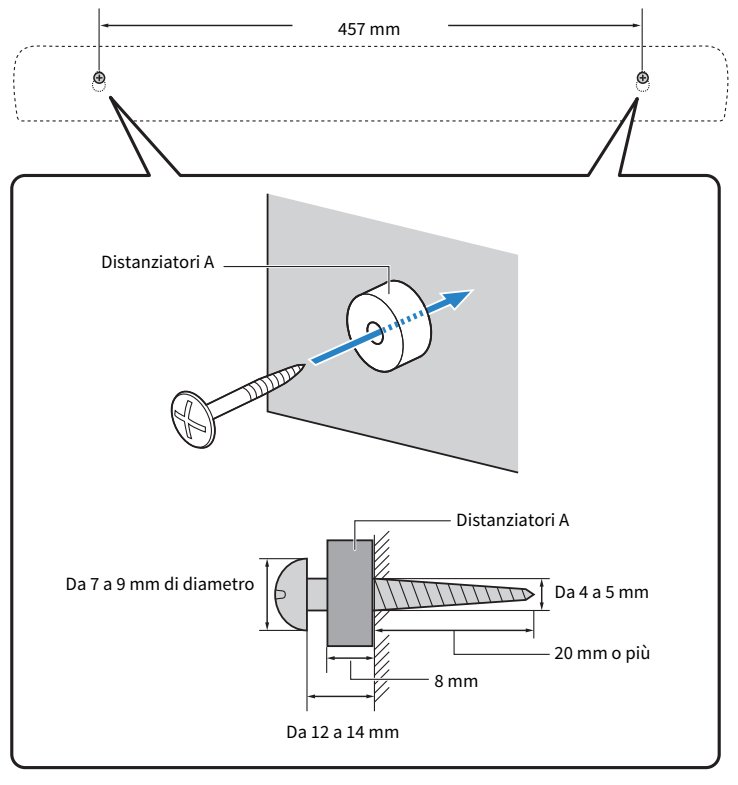

5 Rimuovere la pellicola di protezione dai distanziatori (in dotazione) e applicare il lato adesivo di ciascun distanziatore sul lato posteriore della soundbar.

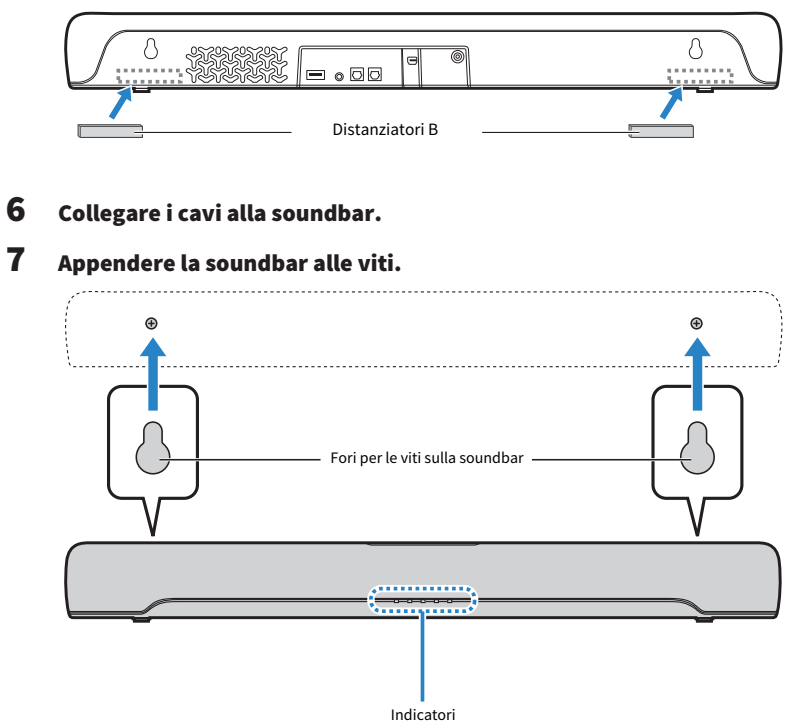

Una volta completati l'installazione e tutti i collegamenti, con la soundbar s penta, tenere premuto BASS EXT sul telecomando della soundbar per almeno cinque secondi. La soundbar si accende e le caratteristiche di frequenza vengono configurate su un'impostazione ottimale per il montaggio a parete.

#### Link associati

["Modifica delle caratteristiche di frequenza in base a come è installata la soundbar" \(pag. 54\)](#page-53-0)

Yamaha Global Site **https://www.yamaha.com/**

Yamaha Downloads **https://download.yamaha.com/**

© 2020 Yamaha Corporation

Published 06/2022 NV-D0

AV19-0331